# **راهنمای کار با**

# **دستگاه های کاربردی صنعتی SMS کنترلر**

# **ورژن 4.1.0**

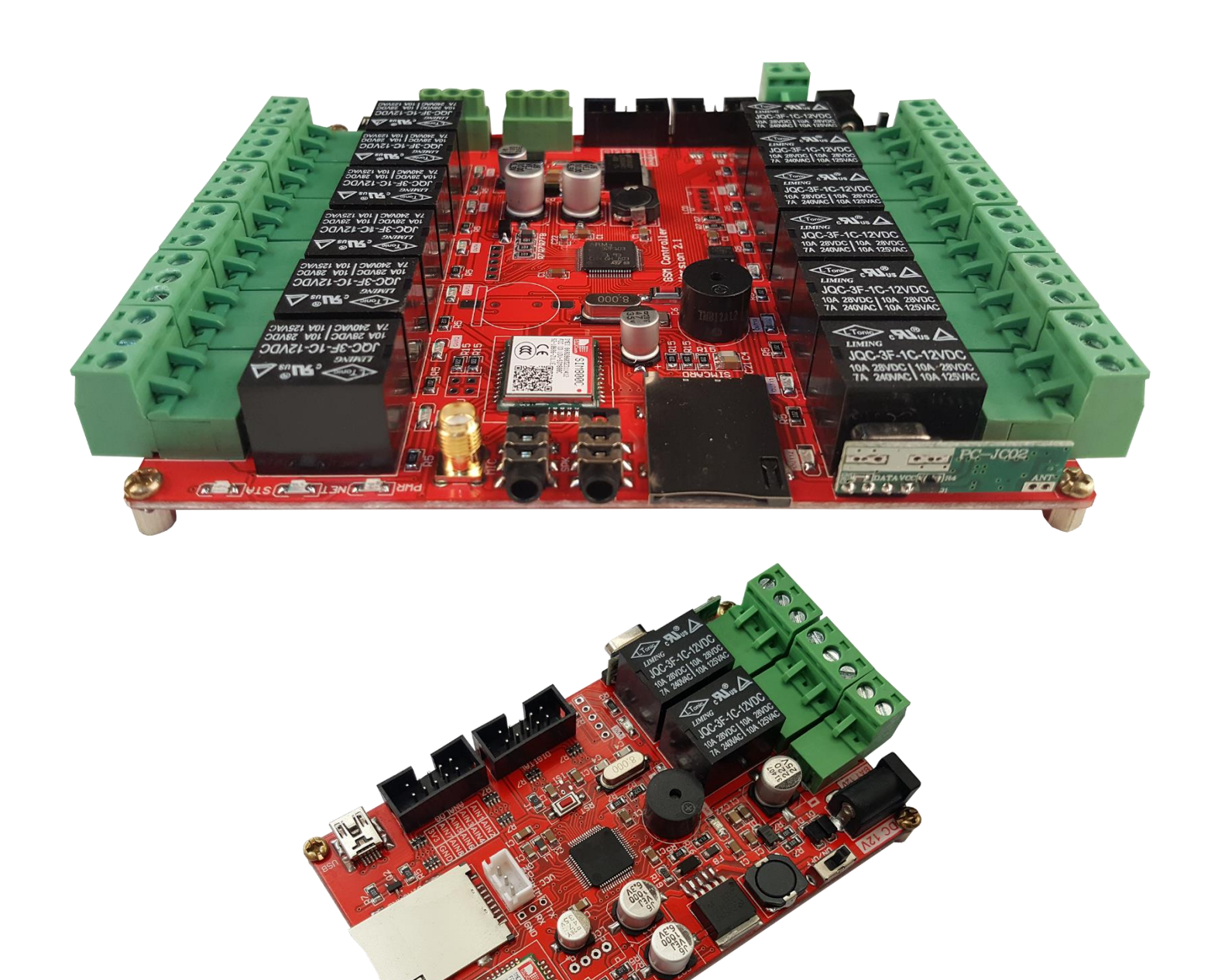

## **Table of Contents**

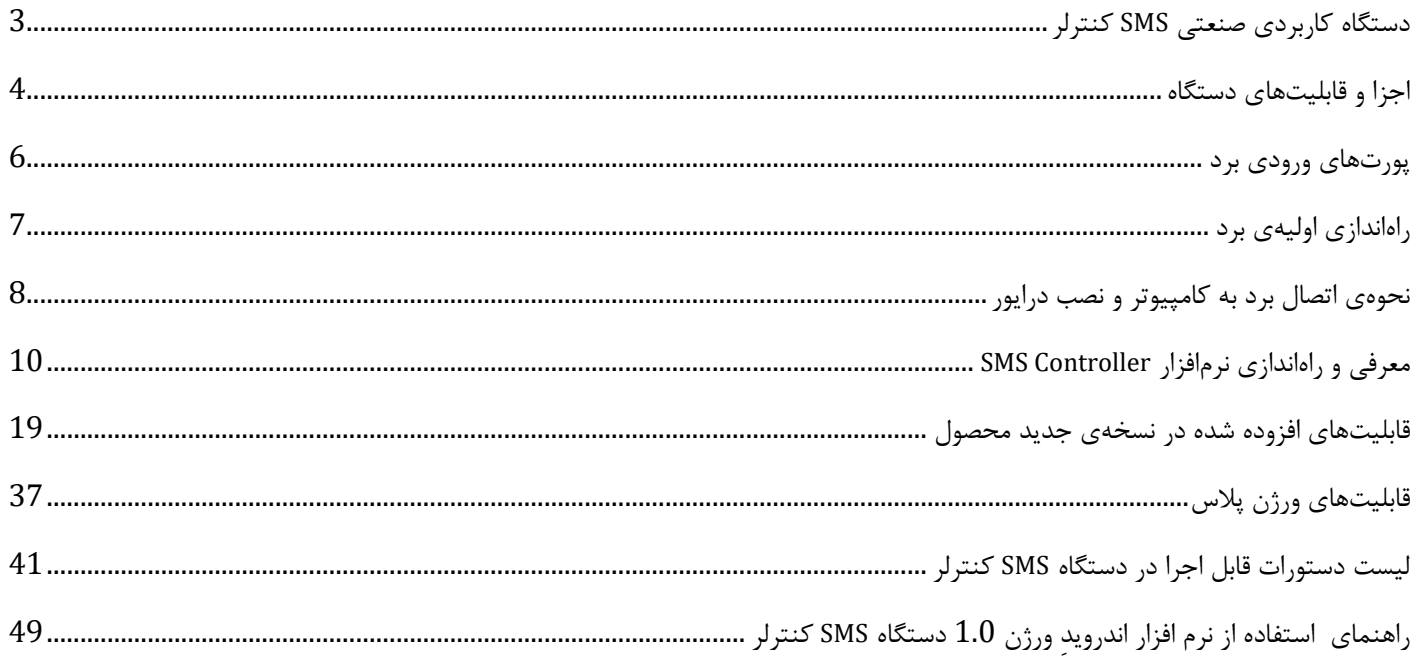

### <span id="page-2-0"></span>**دستگاه کاربردی صنعتی SMS کنترلر**

از هر نقطه از جهان که تحت پوشش شبکه موبایل باشد میتوانید مدیریت کاملی بر وسایل و تجهیزات خانگی و اداری خود داشته باشید. این دستگاه با نصب بسیار آسان این امکان را برای شما فراهم میکند که توسط تلفن همراه (SMS) هر وسیلهای را روشن، خاموش و مدیریت کنید یا با اتصال سنسورها و حسگرهای مختلف ازجمله سنسور تشخیص حرکت، سنسور ضربه، سنسور تشخیص دود یا آتش و... از وضعیت خانه یا اداره و کارخانه خود مطلع شوید. کاربردهای این دستگاه بسیار متنوع است، بعنوان مثال میتوانید برای کنترل وسایل خانه، کنترل آبیاری، کنترل دمای گلخانه یا مرغداری، سیستمهای ایمنی خانگی یا خودرو و کاربردهای متنوع دیگر مورد استفاده قرار گیرد.

طراحی این دستگاه به گونهای است که بتوان از آن در تمامی مکانهای صنعتی و پر نویز استفاده کرد.

برد SMS کنترلر در نسخه های متفاوتی تولید شده است که در بعضی مواقع تفاوت هایی در نحوه راه اندازی و استفاده دارند و توصیه میشود حتما راهنما بصورت کامل مطاللعه گردد. از نسخه 2 سخت افزار به بعد این دستگاه قابلیت اعمال تنظیمات کاربردی بیشتری لحاظ شده است و میتوان از ریموت کنترلر نیز به عنوان کنترلر دستگاه ها استفاده نمود و انواع وظایف از جمله ایجاد تماس تلفنی ، ارسال پیامک و کنترل رله ها را برای هر کدام از کلیدهای ریموت کنترل در نظر گرفت. همچنین در نسخه 3 برد امکان اتصال سنسور دیجیتال خارجی ) دما ، ...( اضافه شده است و میتوان با تعریف بازه های دمایی مختلف عکس العمل های مختلف از طرف برد ایجاد کرد. در ورژن 3.3 نیز سنسور رطوبت و ساعت دقیق برای زمان بندی روزانه، هفتگی و ماهانه اضافه شده است.

#### **نکات مهم:**

- **دستورالعمل و نحوهی کار دستگاه SMS کنترلر در دو نسخه 2 رلهای و 12 رلهای دقیقا مشابه بوده و فقط در تعداد رلههای خروجی تفاوت دارند.**
	- **در نسخه حرفه ای ، ورودی-خروجی صوتی و پورت 485RS برای کنترل برد و گزارش رخدادها اضافه شده است.**
- **به صورت عمومی دستگاه ها با گیرنده ریموت کنترل 315 مگاهرتز ارائه میشوند. برای تغییر گیرنده با مدلهای دیگر با بخش فروش تماس بگیرید.** 
	- **در بخش ورودی سنسور دیجیتال در حال حاظر سنسور دمای 20B18DS پشتیبانی میشود.**
	- **در مدل حرفه ای پالس امکان استفاده از سنسور دما و رطوبت 21DHT2301/AM به جای سنسور دما وجود دارد.**
- **در مدل حرفه ای پالس امکان زمانه بندی روزانه، هفتگی و ماهانه اضافه شده است. برای صحت عملکرد این بخش استفاده از باتری پشتیبان روی برد ضروری میباشد.**
- **از ورژن نرم افزار 4.0 به بعد واحد تاخیر رله ها )که با ویرگول در انتهای دستورات مشخص میشد( از میلی ثانیه به ثانیه تغییر یافته است. برای اطالع از ورژن نرم افزار یکبار برد را به USB و نرم افزار متصل نموده و Import نمایید. ورژن نرم افزار در تب Config و با تیتر version Software نمایش داده میشود.**

<span id="page-3-0"></span>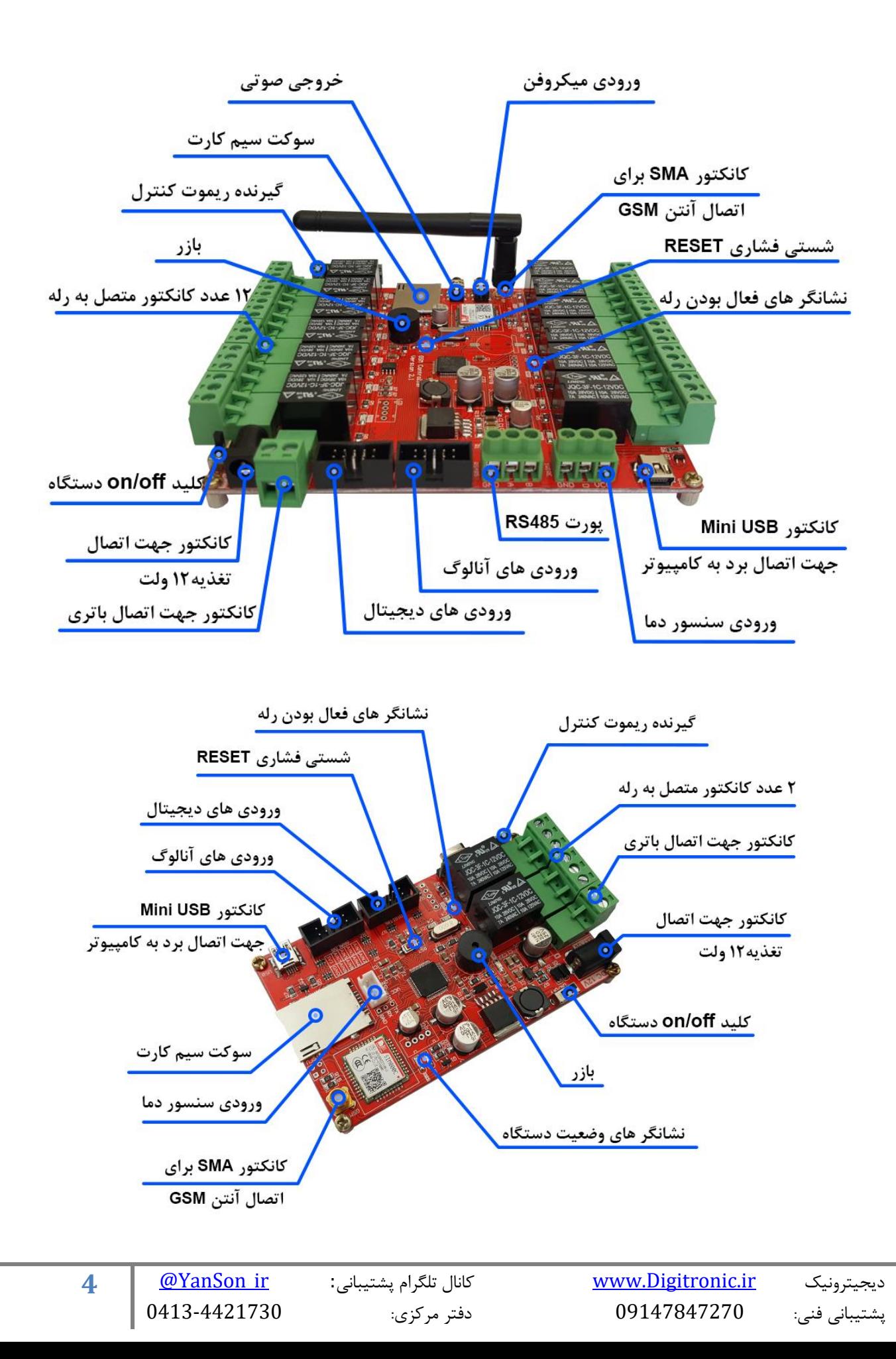

**\* آنتن GSM:** آنتن موجود بر روی دستگاه مخصوص فرکانس کاری GSM است. در صورت تعویض این آنتن، میبایست از آنتنهای مخصوص GSM استفاده نمایید. درصورتیکه بخواهید دستگاه را درون قاب فلزی قرار دهید، باید از افزایش طولهای استاندارد مخصوص آنتن GSM استفاده کنید.

**\* کلید OFF/ON:** جهت روشن و خاموش نمودن دستگاه از این کلید استفاده میشود.

**\* شستی RESET:** بهمنظور ریست کلی دستگاه و میکروکنترلر از این شستی استفاده میگردد. با فشردن این شستی، دستگاه ریست شده و به

حالت اولیه بازمیگردد. عملیات آپدیت فریمور نیز با فشردن این کلید شروع میشود. بعد از گذشت چند ثانیه اگر آپدیتی صورت نگیرد برنامه روال عادی خود را طی خواهد نمود.

**\* نشانگرهای شبکه:** دستگاه دارای 3 نشانگر LED است. PWR به معنای اتصال تغذیه دستگاه و روشن بودن دستگاه بوده، نشانگر NET و STAT به معنای اتصال دستگاه به شبکه است. نحوهی چشمک زدن این LED ها بیانگر حاالت مختلف اتصال به شبکه میباشند. در حالت اولیه و جستجوی شبکه، LED بهصورت پشت سر هم چشمک زده و بعد از یافتن شبکه، LED ثابت روشن مانده و هر چند ثانیه یک بار چشمک می زند.

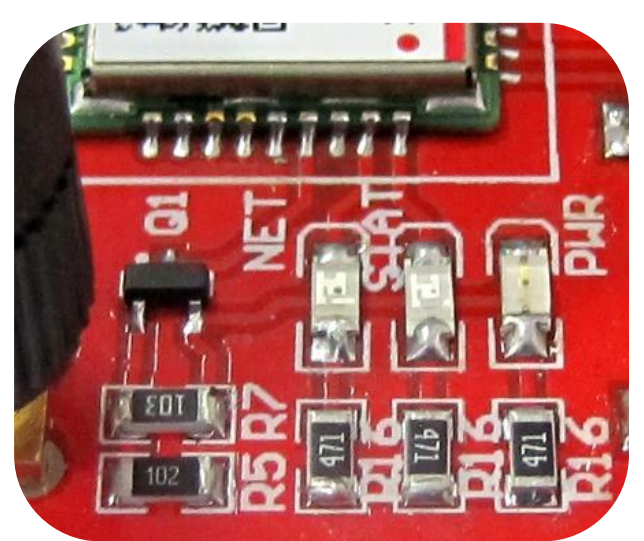

**\* سوکت سیمکارت:** سیمکارت خود را در این قسمت وارد نمایید. حتماً قبل از قرار دادن سیمکارت در جای خود، از شارژ بودن سیمکارت و همچنین غیرفعال بودن پین کد آن اطمینان حاصل فرمایید.

**\* ترمینالهای رله:** 12 عدد رله بر روی دستگاه موجود است )برای اساماس کنترلر مینی 2 عدد( که هرکدام به یک ترمینال فونیکس متصل شده است. هر رله دارای 3 خروجی است، یکی مشترک (out)، یک کنتاکت باز (NO) و یک کنتاکت بسته (NC).

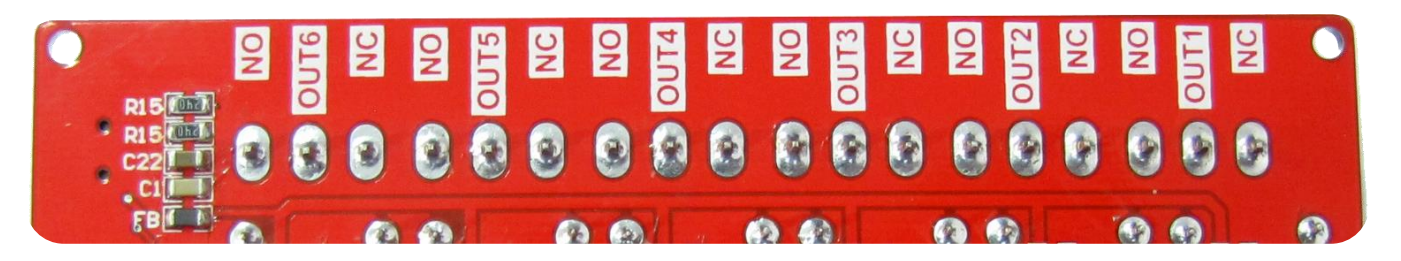

**\* بازر:** بهمنظور اعالم وضعیتهای مختلف یک بازر بر روی دستگاه قرارگرفته است.

**\* پورت USB mini:** بهمنظور اتصال دستگاه به رایانه و اعمال تنظیمات از این پورت استفاده میگردد.

\* **کانکتور اتصال تغذیه:** این ترمینال بهمنظور اتصال منبع ولتاژ به دستگاه است. تغذیه دستگاه میبایست 12 ولت )حداقل 2 آمپر( باشد. اکیداً توصیه میشود که جهت تغذیهی برد از یک منبع تغذیهی با کیفیت استفاده شود. در صورتی که منبع تغذیه نتواند جریانِ مورد نیازِ دستگاه را تامین کند، دستگاه در اتصال به شبکهی مخابراتی دچار مشکل خواهد شد. به هنگام اتصال تغذیهی دستگاه از طریق ترمینال فونیکس، به عالمت مثبت و منفی روی برد دقت نمایید.

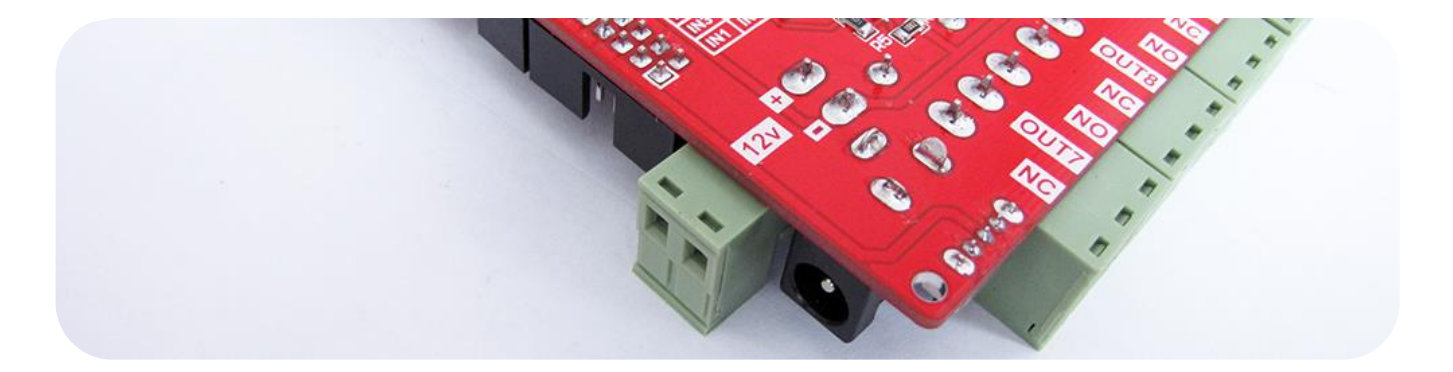

**\* پورتهای ورودی:** دستگاه به پورت ورودی دیجیتال و آنالوگ مجهز است. میتوان دستگاه را طوری تنظیم کرد که تغییرات صفر و یک شدنِ ورودیهای دیجیتال و تغییرات ولتاژ نسبت به سطوح تعیین شده در ورودیهای آنالوگ به شماره تلفنهای تعیین شده اساماس شوند. همچنین میتوان عملکردهای کنترلی متنوعی را ( ایجاد تماس، ارسال پیامک، کنترل خروجی ها و ..) برای هر کدام از ورودی ها در نظر گرفت.

مقادیر مجازِ ولتاژ برای ورودیهای آنالوگ 0 تا 5 ولت و برای ورودیهای دیجیتال 0 و 5 ولت میباشد. ورودی های دیجیتال در حالت عادی و بدون اتصال دارای مقاومت داخلی بالاکش بوده و بهتر است برای تحریک آنها از ورودی GND ( زمین) استفاده شود.

#### <span id="page-5-0"></span>**پورتهای ورودی برد**

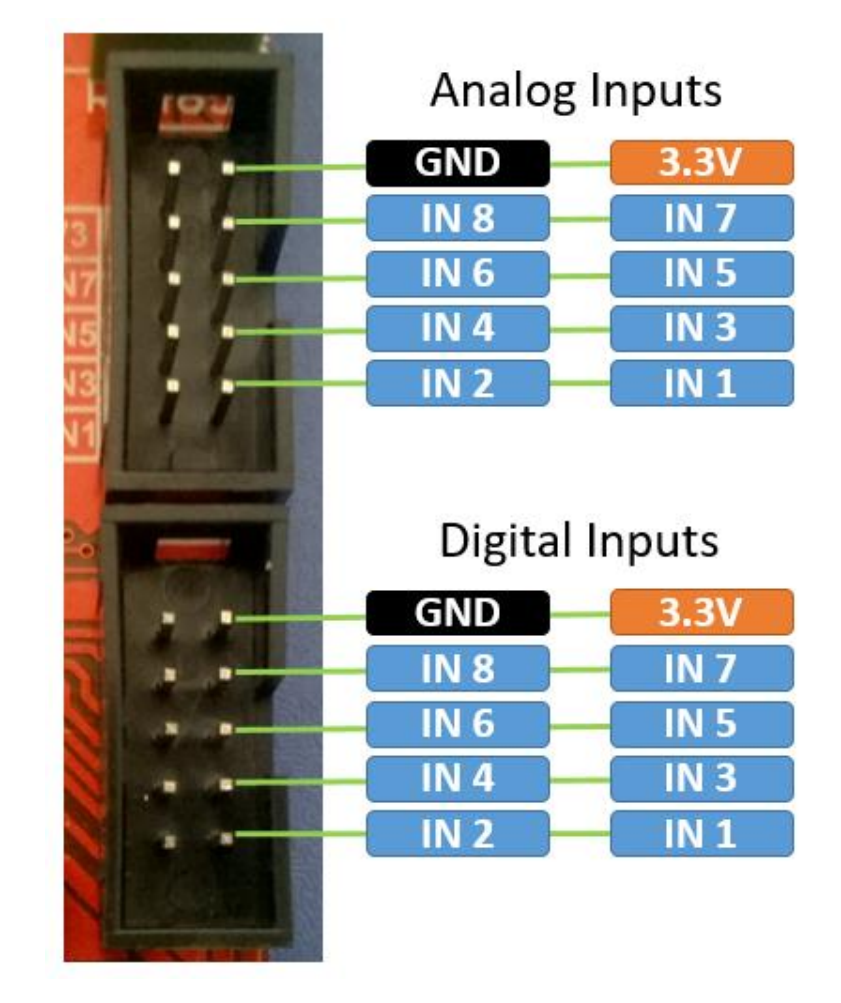

## <span id="page-6-0"></span>**راهاندازی اولیهی برد**

-1 ابتدا آنتن GSM را به برد متصل نمایید.

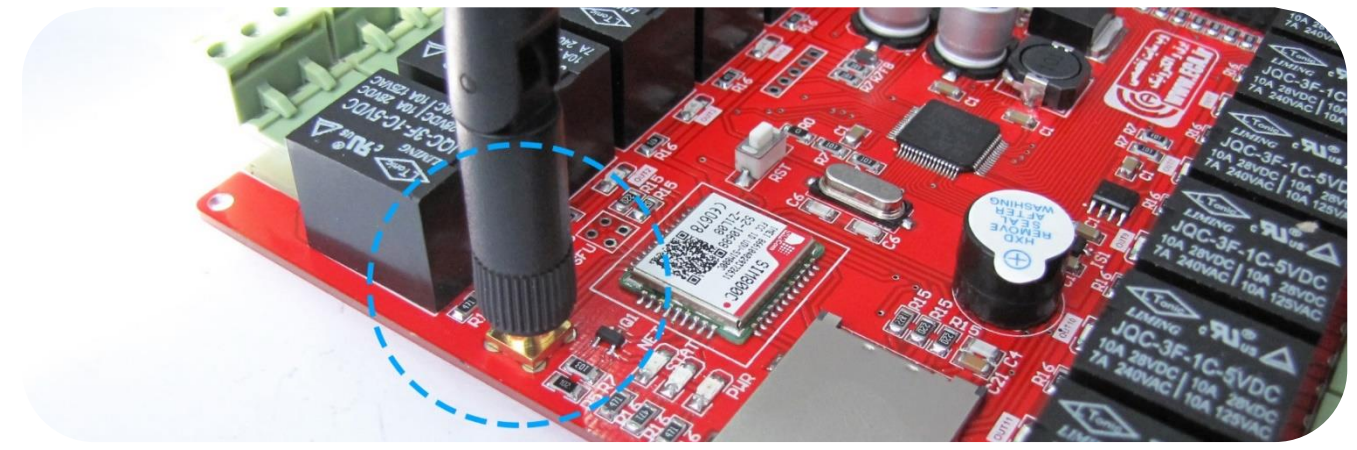

-2 سیمکارت را وارد سوکت سیمکارت نموده، حتماً قبل از قرار دادن سیمکارت در جای خود، از شارژ بودن سیمکارت و همچنین غیرفعال بودن پینکد آن اطمینان حاصل فرمایید.

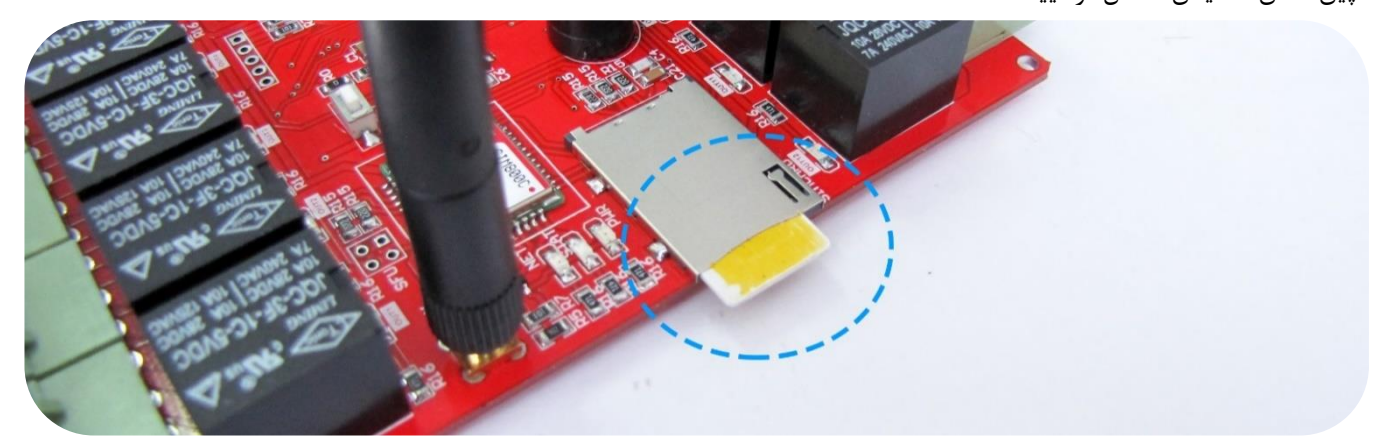

-3 منبع تغذیهی برد را وصل کرده و سپس توسط کلید OFF/ON برد را روشن نمایید. میتوان از ترمینال ورودی تغذیه هم استفاده نمود. الزم به ذکر است تغذیهی برد باید 12 ولت و حداقل 2 آمپر باشد.

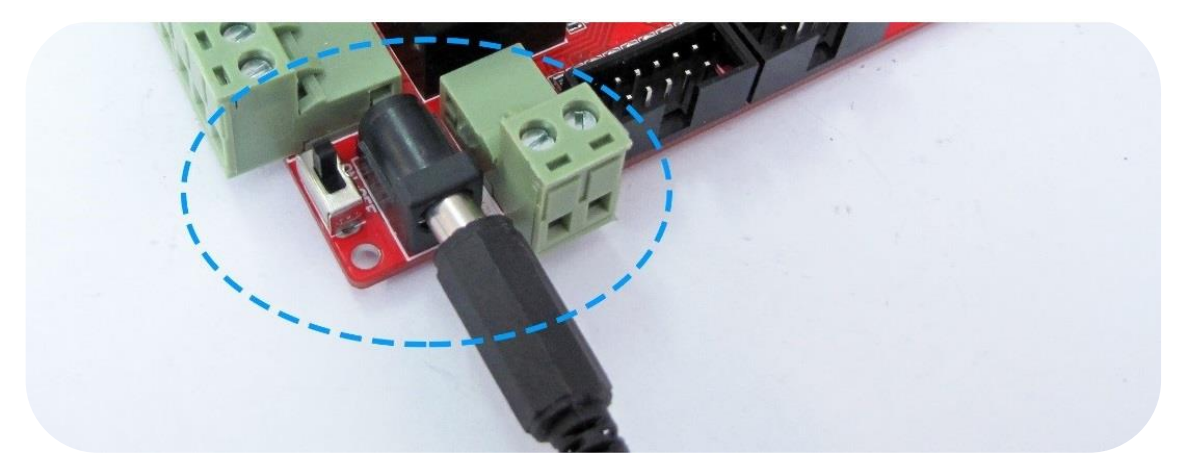

-4 بعد از روشن نمودن دستگاه نشانگرها روشن خواهند شد. نشانگر PWR به معنای اتصال تغذیه به برد و روشن بودن آن است و نشانگرهای NET و STAT وضعیت اتصال به شبکه را نشان میدهند. چند ثانیه اول نشانگر NET به حالت چشمک سریع درخواهد آمد که به معنای جستجوی شبکه است، بعد از چند لحظه شبکه شناساییشده و این نشانگر بصورت ثابت روشن میماند و هرچند ثانیه یکبار چشمک میزند که به معنای برقراری ارتباط موفق است.

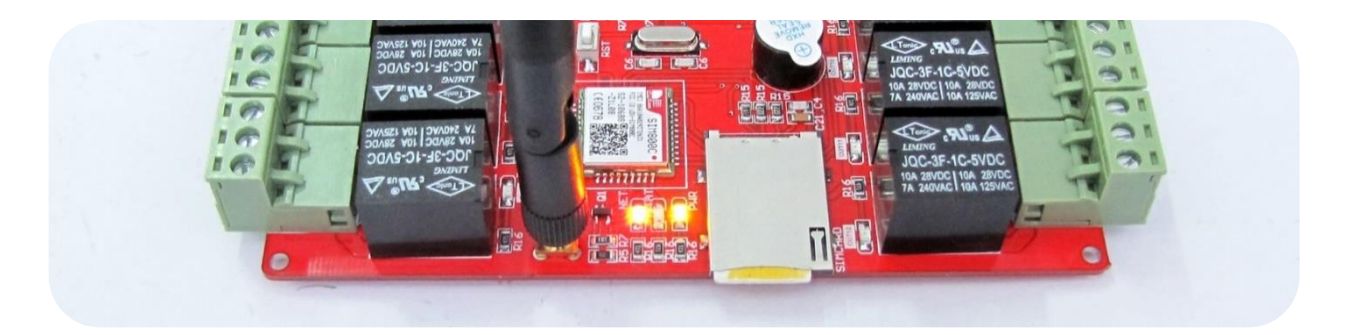

برد آمادهی استفاده است. در قسمتهای بعدی نحوه اتصال به کامپیوتر و اعمال تنظیمات در برنامه مربوطه توضیح داده شده است.

### <span id="page-7-0"></span>**نحوهی اتصال برد به کامپیوتر و نصب درایور**

-1 ابتدا کابل mini USB را به برد و کامپیوتر متصل نمایید.

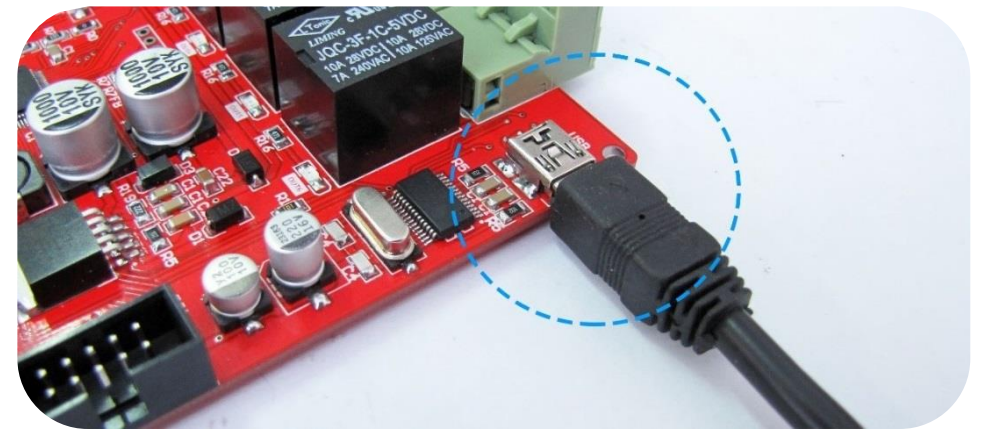

-2 در اولین اتصال، درصورتیکه رایانه شما به اینترنت متصل باشد، بهصورت خودکار درایور دستگاه نصب میشود.

درصورتیکه به هر علت درایور نصب نشد، پیغام زیر ظاهر خواهد شد:

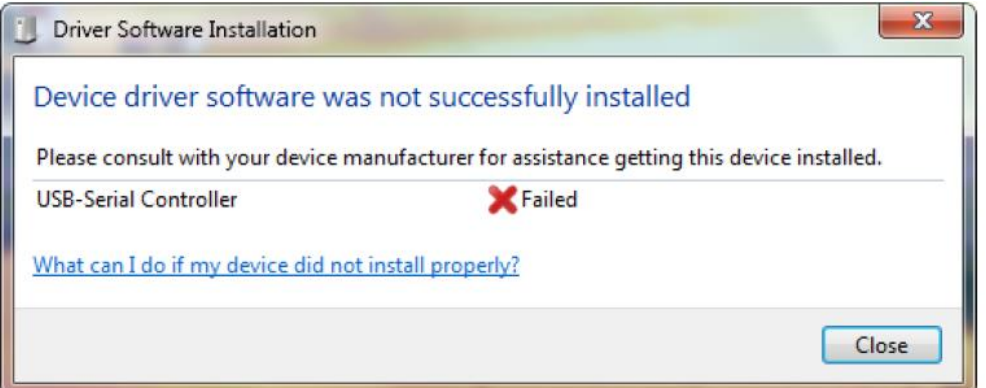

در این حالت بصورت دستی درایور را نصب نمایید، به این صورت که پوشه حاوی فایل درایور را که در دیسک همراه محصول قرار دارد به صورت زیر مسیر دهی نمایید تا روی سیستم نصب گردد.

به بخش Manager Device ویندوز رفته و روی دستگاه ناشناس به صورت زیر کلیک راست کرده و گزینه Driver Update را انتخاب نمایید.

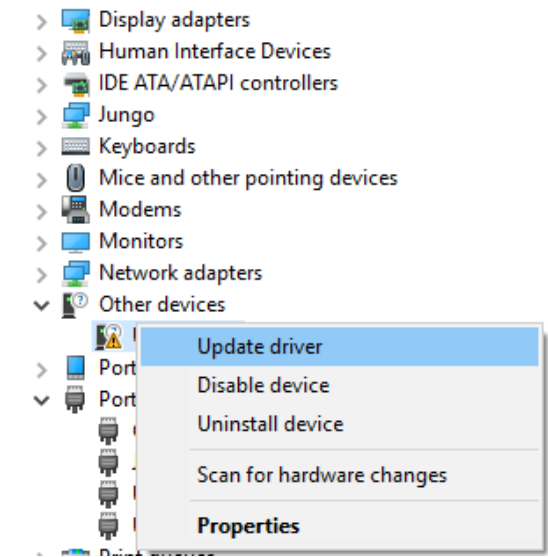

سپس در پنجره بعدی گزینه .... Browse را انتخاب نمایید و مسیر پوشه Drive را مشخص کنید.

How do you want to search for drivers?

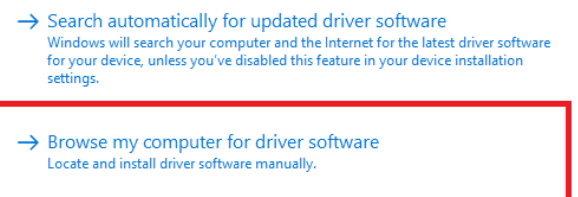

-3 با نصب کامل درایور، یک پورت COM همانند شکل زیر به درایورهای شما اضافه میگردد. الزم به ذکر است شماره پورت در هر رایانه متفاوت

بوده و شما میبایست این شماره را در هنگام اتصال نرمافزار وارد نمایید; مثالً در اینجا 8COM شناساییشده است.

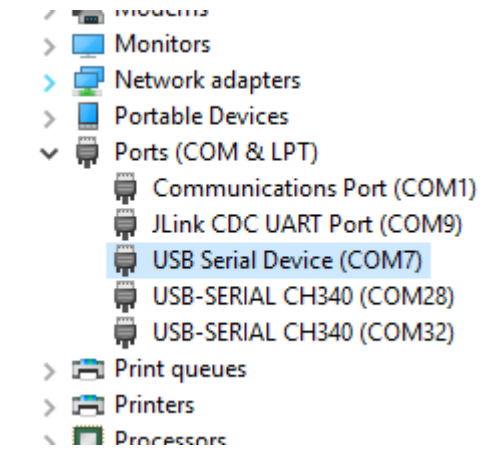

بعد از شناسایی درایور و پورت COM، دستگاه به درستی به کامپیوتر متصل شده است و میتوانید سخت افزار را پیکربندی نمایید.

دقت نمایید که در ورژن جدید شناسایی پورت USB دستگاه پس از حدود 1 دقیقه انجام می شود و بالفاصله با روشن شدن برد، پورت USB شناسایی نمی شود. همپین با قطع تغذیه برد پورت USB نیز قطع میگردد و نیاز به قطع اتصال و اتصال مجدد نرم افزار دارید.

# <span id="page-9-0"></span>**معرفی و راهاندازی نرمافزار Controller SMS**

با اتصال دستگاه SMS کنترلر و توسط برنامه 4v Controller SMS تنظیمات مورد نظر به برد اعمال میشود. میتوان متن دلخواه پیامک جهت فعالسازی رلههای مورد نظر را وارد نمود. همچنین تنظیمات آگاهسازی از تغییر سطح ولتاژ ورودیهای آنالوگ و یا تغییر وضعیت ورودیهای دیجیتال را اعمال نمود.

-1 ابتدا برنامه را از مسیر زیر در دیسک همراه با محصول اجرا نموده:

#### DVD:\\ SMS Controller v4.x.exe

-2 بعد از باز شدن برنامه، شماره COM که در سیستم شما شناسایی شده است را انتخاب نمایید سپس دکمهی Connect را بزنید تا ارتباط بین دستگاه و برنامه برقرار شود.

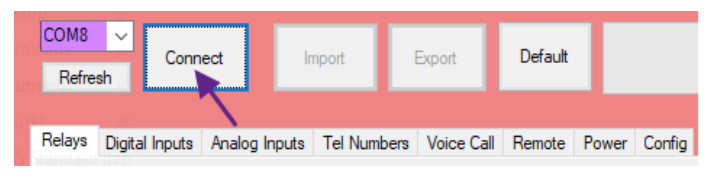

در صورت موفق آمیز بودن عملیات اتصال، دکمهی Disconnect ظاهر خواهد شد. توسط این دکمه نیز میتوان ارتباط بین کامپیوتر و برد را قطع نمود.

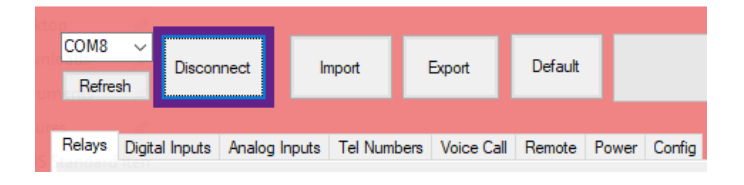

#### **توضیح عملکرد هر یک از آیتمهای برنامه 4v Controller SMS**

**Import:** توسط این گزینه آخرین تنظیماتی که از قبل در برد اعمال شده بود وارد برنامه میشود تا در صورت تمایل ویرایش شوند. عملیات Import چند ثانیه طول خواهد کشید.

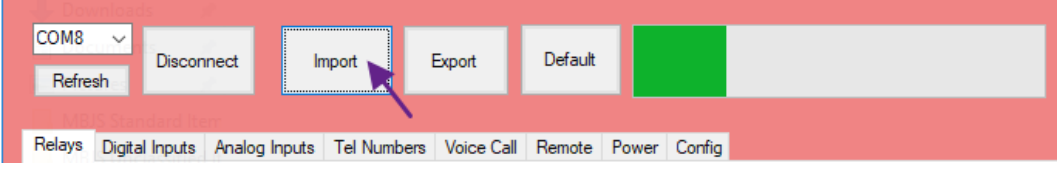

**Export:** توسط این گزینه تنظیمات انجام شده در دستگاه ذخیره میگردد. عملیات Export چند ثانیه طول خواهد کشید.

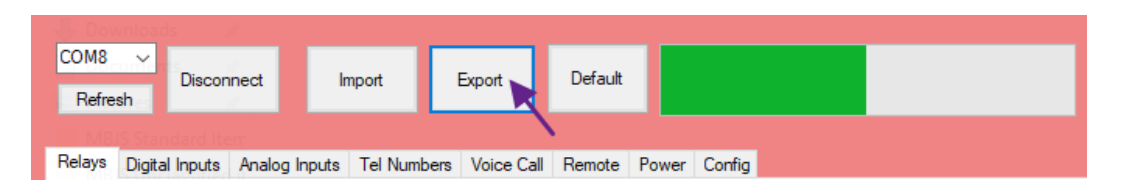

**Default:** با کلیک بر روی این گزینه کدهای دستوری پیشفرض وارد برنامه میشود، سپس به کمک آنها میتوان تنظیمات مورد نظر را ویرایش نمود. الزم به ذکر است این مقادیر پیشفرض و صرفاً جهت پیشنهاد بوده و کاربر میتواند از هر کد دستور دیگری استفاده نمایید.

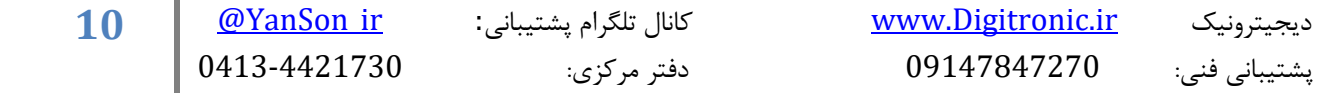

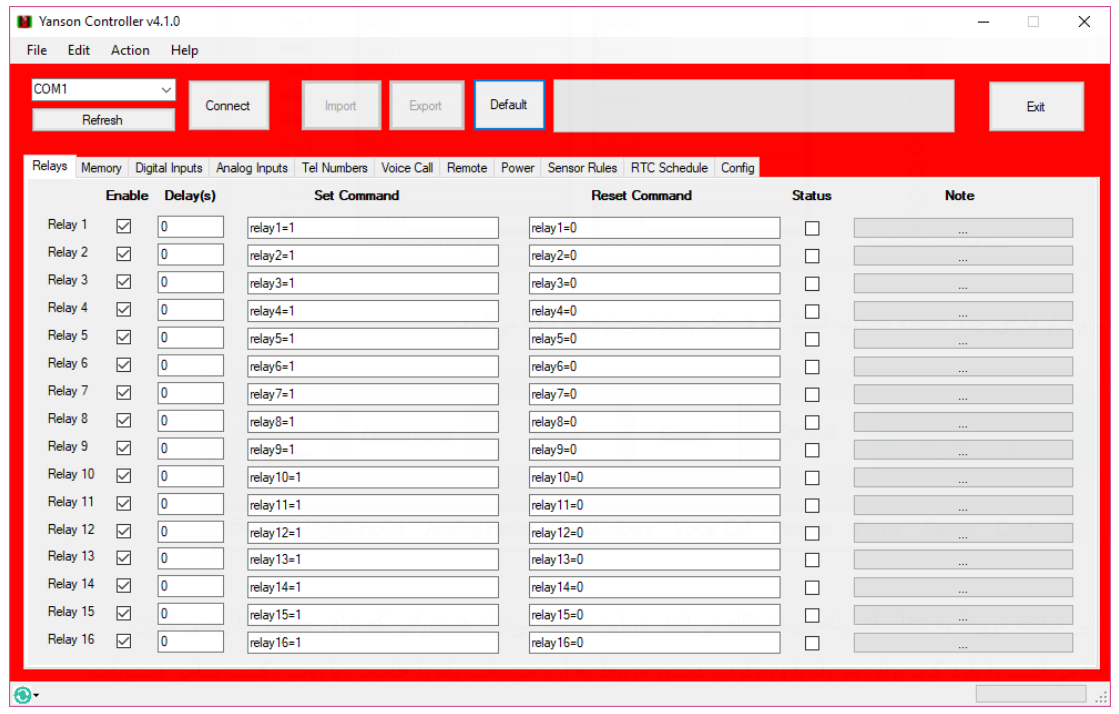

**صفحات برنامه:** نرمافزار دارای چند صفحه مختلف است که هر یک به ترتیب توضیح داده میشود.

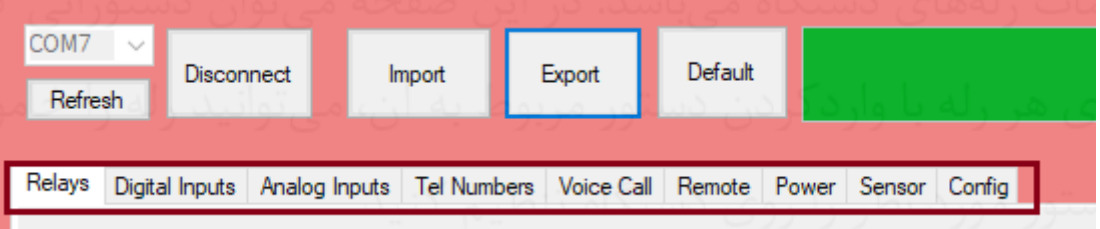

**Relays( رلهها(:** این صفحه مربوط به تنظیمات رلههای دستگاه میباشد. در این صفحه میتوان دستوراتی که برای خاموش یا روشن کردن رلهها از طریق SMS میباشند را وارد کرد. برای هر رله با واردکردن دستور مربوط به آن، میتوانید رله را خاموش یا روشن کنید. تمامی دستورات قابل تغییر بوده و میتوانید بنا به نیاز خود دستور مورد نظر را روی دستگاه تنظیم کنید.

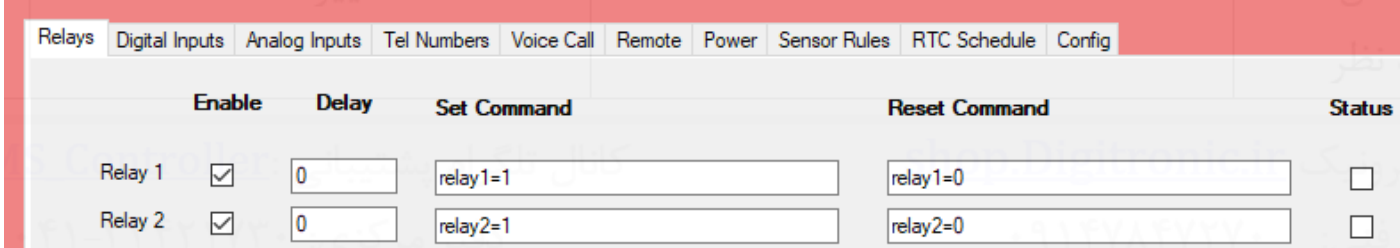

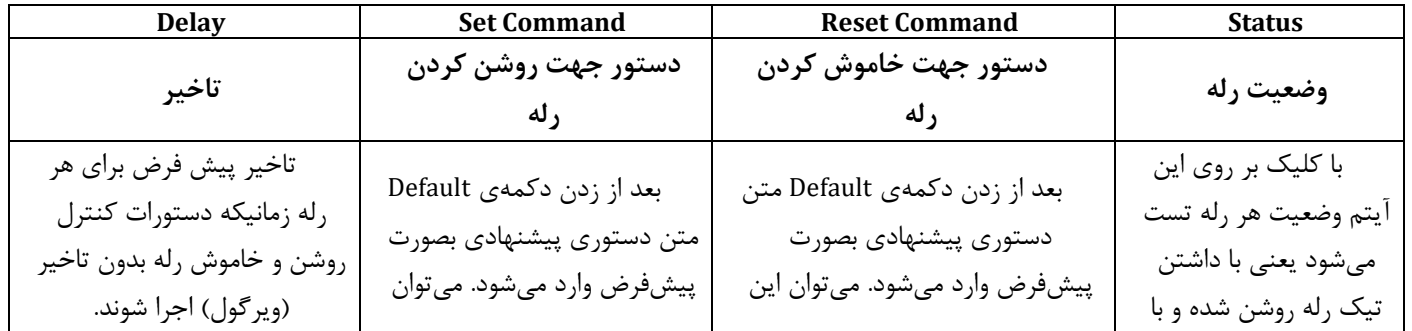

![](_page_10_Picture_148.jpeg)

![](_page_11_Picture_288.jpeg)

**اعمال کد دستوری مدت دار:** در صورتی که بعد از Command Set کاراکتر " , " قرار گیرد آن دستور به صورت مدت دار عمل می نماید.

فرمت استفاده از این دستور بصورت زیر می باشد به این نحو که بعد از کارکتر " , " میزان تاخیر تغییر وضعیت با واحد ثانیه مشخص میشود.

\* روشن کردن رله به مدت مشخص شده Delay و خاموش کردن آن بعد از گذشت زمان مشخص شده:

Set Command , delay(s)

**مثال:** روشن کردن رله اول به مدت 10 ثانیه و خاموش کردن آن بعد از گذشت 10 ثانیه

Relay1=1,10

\* خاموش کردن رله به مدت مشخص شده Delay و روشن کردم مجدد آن بعد از گذشت زمان مشخص شده:

Reset Command , delay(s)

**مثال:** خاموشکردن رله دوم به مدت 30 ثانیه و روشن کردن مجدد آن بعد از گذشت 30 ثانیه

Relay2=0,30

**Inputs Digital( ورودی دیجیتال(:** در این صفحه متن ارسال SMS از دستگاه به شماره مورد نظر تنظیم میگردد. شما تنظیم میکنید در هنگام فعال یا غیرفعال شدن یک ورودی دیجیتال، چه پیامی به شماره تلفن مورد نظر ارسال گردد. در صورت خالی بودن فیلد، پیامی ارسال نمیگردد. الزم به ذکر است محدودهی مجاز ولتاژ اعمالی به ورودیها بین 0 تا 5 ولت است.

![](_page_11_Picture_289.jpeg)

![](_page_11_Picture_290.jpeg)

![](_page_12_Picture_331.jpeg)

**دستورات جهت خواندن ورودیهای دیجیتال:** با ارسال SMS میتوان وضعیت ورودیهای دیجیتال را دریافت کرد.

فرمت استفاده از این دستورات به این نحو است که برای گزارشگیری از تمامی ورودیهای دیجیتال از دستور ?=inputs و از قالب ?=inputx برای گزارشگیری از شماره ورودی خاص استفاده میگردد. در اینجا x شماره ورودی است.

\* گزارشگیری از تمامی ورودیهای دیجیتال با ارسال پیام زیر:

inputs=?

**مثال:** بعد از ارسال پیام باال به دستگاه، یک SMS حاوی اطالعات زیر دریافت خواهد شد، که نشان دهندهی وضعیت فعلی ورودیهای دیجیتال دستگاه است. فرمت عدد برگشتی به صورت کد هگز (مبنای 16) میباشد. ( دقت کنید که درحالت عادی ورودیهای دیجیتال 1 هستند).

Inputs=0x03

\* گزارشگیری از ورودی دیجیتال مورد نظر )x )با ارسال پیام زیر، که <sup>x</sup> شماره ورودی مورد نظر بوده و مقدار آن میتواند بین 1 تا 8 باشد.

inputx=?

**مثال:** بعد از ارسال پیام باال به دستگاه، یک SMS حاوی اطالعات زیر دریافت خواهد شد، که نشان دهندهی وضعیت فعلی ورودی دیجیتال مورد نظر است.

Inputx=0

**Inputs Analog( ورودی آنالوگ(:** در این صفحه متن ارسال SMS از دستگاه به شماره مورد نظر تنظیم میگردد. شما تنظیم میکنید زمانی که سطح ولتاژ ورودی آنالوگ از سطح مورد نظر کمتر یا بیشتر شد، چه پیامی به شماره تلفن مورد نظر ارسال گردد. در صورت خالی بودن فیلد، پیامی ارسال نمیگردد. الزم به ذکر است محدودهی مجاز ولتاژ اعمالی به ورودیهای آنالوگ بین 0 تا 5 ولت است.

![](_page_12_Picture_332.jpeg)

![](_page_13_Picture_333.jpeg)

**دستورات خواندن وضعیت ورودیهای آنالوگ:** با ارسال SMS میتوان وضعیت ورودیهای آنالوگ را دریافت کرد.

فرمت استفاده از این دستورات به این نحو است که برای گزارشگیری از تمامی ورودیهای آنالوگ از دستور ?=adcs و از قالب ?=adcx برای گزارشگیری از شماره ورودی خاص استفاده میگردد. در اینجا x شماره ورودی است.

\* گزارشگیری از سطح ولتاژ تمامی ورودیهای آنالوگ با ارسال پیام زیر:

![](_page_13_Picture_334.jpeg)

**مثال:** بعد از ارسال پیام باال به دستگاه، یک SMS حاوی اطالعات زیر دریافت خواهد شد، که نشان دهندهی وضعیت فعلی سطح ولتاژ ورودیهای آنالوگ دستگاه است.

![](_page_13_Picture_335.jpeg)

![](_page_13_Picture_336.jpeg)

**مثال:** بعد از ارسال پیام باال به دستگاه، یک SMS حاوی اطالعات زیر دریافت خواهد شد، که نشان دهندهی وضعیت فعلی سطح ولتاژ ورودی آنالوگ مورد نظر است.

ADCx=3.25 v

**نکته:** میتوان در یک SMS چندین کد دستوری را ارسال نمود.

**برای مثال:**

![](_page_13_Picture_337.jpeg)

ح**الت برنامه ریزی پیشرفته**: اگر متن گزارش وارد شده در قسمت Analog Input (ورودیهای آنالوگ) و یا Digital Input (ورودیهای دیجیتال) با دستورات اعمال شده در قسمت Relays عیناً مشابه باشند با تغییرات ورودیها، خروجیهای رله نیز کنترل می شوند.

**مثال:** میخواهیم با 1 شدن ورودی دیجیتال اول، رله دوم فعال شود و با صفر شدن این ورودی، رله ی سوم فعال شود. دستورات گزارش و کنترل رله بایستی بصورت زیر تنظیم شوند:

![](_page_14_Picture_96.jpeg)

**مثال:** میخواهیم با باال رفتن ورودی آنالوگ 5 از 3 ولت، رله اول خاموش و با پایین آمدن ولتاژ این ورودی آنالوگ از 1.5 ولت رله اول فعال شود.

![](_page_14_Picture_97.jpeg)

**Numbers Tel( شمارههای تلفن(:** در این صفحه شمارههای مورد نظر خود را برای ارسال یا دریافت SMS وارد نمایید. امکان وارد نمودن تعداد 10 شماره امکانپذیر است. با فعالسازی چکباکس Report تعیین میشود که به چه شمارههایی SMS ارسال شود و با فعالسازی چکباکس Command تعیین میشود که از چه شمارههایی SMS دریافت گردد.

![](_page_15_Picture_189.jpeg)

**Call Voice( تماس های صوتی(:** در این تب شما میتوانید تنظیمات مربوط به تماس های صوتی و یا Call Missed را انجام دهید.

![](_page_15_Picture_190.jpeg)

در این تب با فعالکردن گزینه Function Call Missed شما میتوانید تعیین کنید که با برقراری تماس با دستگاه انتظار دارید چه عملیاتی توسط برد انجام شود. از دو طریق میتوان عملکرد مورد نظر را تعیین کرد.

- -1 از طریق نوشتن دستور مورد نظر در قسمت Command.
- -2 از طریق انتخاب عملکرد مورد نظر از کلید کشویی مربوطه که با نام action Select مشخص شده است.

![](_page_15_Picture_191.jpeg)

باید به این نکته دقت شود که دستور نوشته شده در قسمت Command اجرا خواهد شد و قسمت action Select فقط متن مورد نظر را در کادر Command کپی می کند. دقت کنید دستوری که در قسمت Command نوشته میشود باید از قبل در سایر تبها (صفحه ها) تعریف شده باشد.

![](_page_15_Picture_192.jpeg)

در صورتی که بخواهید از حالت DTMF استفاده کنید و پس از برقراری تماس با سیم کارت قرار داده شده بر روی دستگاه بتوانید با فشار دادن هر کلید عملکرد خاصی را تعریف کنید، باید گزینه Function Call Missed را غیرفعال کنید. با غیر فعالکردن گزینه Function Call Missed قسمت مربوط به دریافت کدهای DTMF فعال میشود. برای انتخاب عملکرد هر کلید باید مانند بخش Function Call Missed عمل کنید.

![](_page_15_Picture_193.jpeg)

![](_page_16_Picture_132.jpeg)

**Config( تنظیمات(:** در این صفحه تنظیمات کلی دستگاه موجود است.

![](_page_16_Picture_133.jpeg)

![](_page_16_Picture_134.jpeg)

#### **Format Analog( فرمت آنالوگ(:**

ماکزیمم ولتاژ مورد استفاده در این قسمت وارد میشود که در این برد باید بر روی 5 ولت تنظیم گردد.

#### **(Minute (Period Command Interval( پریود اجرای دستور دوره ای(:**

توسط این آیتم، میتوانید یک دستور مشخص رو به گونه ای زمان دهی کنید که به صورت متناوب با بازه زمانی مشخص بر حسب دقیقه اجرا شود. مثال اگر در بخش Command Interval دستور "REPORT "نوشته شود و مقدار تناوب روی 10 تنظیم شود، هر 10 دقیقه گزارش کاملی از وضعیت ورودی و خروجی های دستگاه به اپراتورها ارسال خواهد شد. از این بخش میتوان برای کنترل رله ها یا ایجاد تماس صوتی نیز استفاده کرد.

#### **(Minute (Period Check Network( زمانبندی چک وضعیت اتصال به شبکه(:**

توسط این آیتم، دستگاه هرچند دقیقه یکبار - که توسط کاربر تنظیم میشود - وضعیت اتصال به شبکه را بررسی میکند و در صورت عدم اتصال به شبکه یا قطع شبکه، دستگاه ریست شده و مجدداً جهت برقراری ارتباط با شبکه تالش خواهد کرد.

#### **Confirmation Commands of Report( ارسال پیام تایید بعد از اجرای هر دستور(:**

با فعالسازی این آیتم، بعد از ارسال هر کد دستوری به دستگاه، یک پیام حاوی تایید انجام آن دستور ارسال خواهد شد.

#### **Change Inputs Digital of Report( ارسال پیام اعالم تغییرات ورودیهای دیجیتال(:**

با فعالسازی این آیتم، با تغییر ورودیهای دیجیتال، یک پیام حاوی این تغییرات ارسال خواهد شد.

**Change Inputs Analog of Report( ارسال پیام اعالم تغییرات ورودیهای آنالوگ(:**

با فعالسازی این آیتم، با تغییر ولتاژ از حدود تعیین شدهی پایین و باال در ورودیهای آنالوگ، یک پیام حاوی این تغییرات ارسال خواهد شد.

#### **Changes Output of Report**( **ارسال گزارش تغییرات رله ها**(:

با فعال سازی این گزینه و تغییر وضعیت رله ها با SMS ارسالی توسط کاربرها، گزارش تغییرات اعمال شده روی رله ها به تمامی ادمین ها و کاربر ارسال کننده پیام ارسال میشود.

#### **Status Relay Save( ذخیره وضعیت فعلی رلهها(:**

با فعالسازی این گزینه، وضعیت رلهها با هر تغییر ذخیره شده و بعد از هر بار روشن شدنِ دستگاه، رلهها مجدداً به آخرین وضعیتی که داشتند، تنظیم می شوند.

#### **Port Serial on Events Echo( ارسال رخدادها در پورت سریال(:**

با فعال سازی این گزینه، رخدادها و دستورات اجرا شده توسط دستگاه روی پورت سریال ارسال میشوند. مثال در صورت دریافت یک پیامک متن آن روی پورت سریال ارسال میشود. این گزینه برای ذخیره رخدادها توسط دستگاه logger Data و یا ارتباط با تجهیزات جانبی که در تعامل با برد اصلی نیاز به وضعیت آن دارند، مناسب است.

#### رخدادهای ارسالی:

دریافت پیامک و متن دریافتی ) با فرمت XXXXXX09=SMS+)

![](_page_17_Picture_255.jpeg)

- دریافت تماس صوتی از کاربر ) با فرمت XXXXXX09=CALL+)
	- دریافت نتیجه کد USSD ( با فرمت Data=USSD+)
- دریافت کلید DTMF در تماس صوتی ) با فرمت key=DTMF+)
	- دریافت کلید ریموت کنترل ) با فرمت key=REMOTE+)
- متن دستورات در زمان تحریک ورودی های سنسور، آنالوگ و دیجیتال

<span id="page-18-0"></span>قابلیتهای افزوده شده در نسخهی جدید محصول **1( پشتیبانی از ریموتکنترلرهای کد فیکس و لرن** 

![](_page_18_Picture_6.jpeg)

سختافزار محصول به گیرندهی ریموت سوپرهترودین مجهز شده است، بنابراین از این پس شما میتوانید دستگاه خود را عالوه بر امواج مخابراتی )SMS )با ریموتکنترلرهای کد فیکس و لرن هم کنترل کنید. به لطف این قابلیت جدید شما میتوانید در مواقعی که به سبب اختالالت شبکهی مخابراتی قادر به کنترل دستگاه از طریق SMS نیستید، از طریق ریموتکنترلر به کنترل خود ادامه دهید.

محصول حاضر از ریموتکنترلرهای تا 12 کانال (دکمه) پشتیبانی می کند.

میتوانید مستقالً برای هر کدام از دکمههای ریموتکنترلر خود یک دستورالعمل ویژه اختصاص دهید تا با فشار دادنِ آن، دستورالعمل متناظر اجرا شود.

برای تعریف دکمههای ریموتکنترلر به دستگاه مطابق دستورالعملهای زیر عمل کنید:

ابتدا دستگاه خود را روشن کنید و سپس آنرا بواسطهی کابل USB به کامپیوتر وصل کرده و نرمافزار "4v Controller SMS "را اجرا کنید. داخل برنامه به پورت مناسب وصل شده و دکمهی "Import "را از منوی اصلی بزنید و در نهایت به صفحهی "Remote "بروید.فرض کنید میخواهیم یکی از دکمههای ریموتکنترل خود را بعنوان اولین ورودی ریموت "1 Remote "به دستگاه معرفی کنیم، برای این کار کافی است روی دکمهی "Learn "روبروی "1 Remote "کلیک کنید.

![](_page_19_Picture_111.jpeg)

با انجام این کار پنجرهای باز خواهد شد که از شما میخواهد دکمهای از ریموتِ خود را که میخواهید آنرا بعنوان ورودیِ "1 Remote "انتخاب کنید فشار دهید.

![](_page_19_Picture_2.jpeg)

با انجام این کار پنجرهی باز شده، بسته میشود و کدِ دکمهی فشار داده شده در مقابل "1 Remote "ظاهر خواهد شد و این بدان معنی است که دکمهی ریموت شما با موفقیت شناسایی شده است.

![](_page_19_Picture_112.jpeg)

! نکته: فراموش نکنید، پس از اجرای تمام مراحل فوق چنانچه میخواهید تغییرات اعمالیِ شما روی دستگاه ذخیره شوند حتماً باید دکمهی "Export "را از منوی اصلی بزنید.

پس از شناساندن هر دکمه از دکمههای ریموتکنترلر به دستگاه، میتوانید برای هر کدام از این دکمهها دستورالعملی اختصاص دهید تا با فشرده شدن دکمه عمل مورد انتظار اجرا شود. برای انجام این کار کافی است دستور دلخواه خود را روبروی ورودی مورد نظر در قسمتِ "Command" وارد کنید. لیست تمامی دستورات قابل تنظیم در قسمت "Select action" موجود است که شما میتوانید بجای تایپ مستقیم دستور در قسمت "Command "دستور مورد نظر خود را از این لیست انتخاب کنید.

![](_page_19_Picture_113.jpeg)

مسئله( فرض کنید یک دستگاه Pro Controller SMS - که دارای 12 رله است - و همچنین یک ریموتکنترلر 12 کاناله داریم، تنظیمات دستگاه را طوری انجام دهید که با فشار دادن هر دکمه بر روی ریموتکنترلر رلهی متناظر آن برای مدت s100 روشن شده و سپس خاموش شود. راه حل( پس از اینکه هر دوازده دکمهی ریموتکنترلر را به ترتیب اعداد روی دکمهها به دستگاه شناساندیم کافی است قسمت "Command "را مطابق شکل زیر مقداردهی کنیم.

![](_page_20_Picture_114.jpeg)

مثال :2-

مسئله) دستگاه خود را طوری تنظیم کنید که با فشار دادن یک دکمه از ریموتکنترلر، دستگاه همزمان سه عکسالعمل از خود نشان دهد: یک تماس با شماره تلفن شما داشته باشد، رلهی اول از دستگاه را خاموش کند و همچنین رلهی دوم از دستگاه را روشن کند.

راه حل) برای اینکه یک دکمه از ریموتکنترلر بتواند چندین عکسالعمل از طرف دستگاه را در برداشته باشد، میتوان یک دکمه از آن را برای چندین ورودی ریموت دستگاه بصورت تکراری تعریف کرد. برای مثال در این مسئله باید دکمهی یک (یا هر دکمهی دیگر) از ریموتکنترلر را برای هر سه ورودیِ "1,2,3 Remote "از دستگاه مکرراً تعریف کنیم. همانطور که در شکل زیر میبینید کدِ هر سه ورودیِ "1 Remote "با هم برابرند، یعنی در هر سه بار تعریف ورودی یک دکمه از ریموتکنترلر فشار داده شده است.

![](_page_20_Picture_115.jpeg)

پس از انجام این کار کافیست دستورات متناظر با آنچه در صورت مسئله درخواست شده را در قسمت "Command "مقابل سه ورودیِ ریموتِ اول تا سوم وارد کنیم.

![](_page_21_Picture_110.jpeg)

\* در شکل باال شماره تلفن خود را داخل دستور مربوط به "1 Remote "بنویسید.

در نهایت روی دکمهی "Export "کلیک کنید تا تغییرات اعمالی روی دستگاه ذخیره شوند تا بتوانید این مثال را تست کنید. برای اینکه بتوانید خاموش شدن رلهی اول از دستگاه را در هنگام تست این مثال ببینید، قبل از انجام تست، رلهی اول را بصورت دستی روشن کنید (برای انجام این کار به صفحهی "Relays" رفته و تیک مقابل رلهی اول را بگذارید).

#### **2( بهبود کاراییِ بخش ورودیهای تغذیه**

![](_page_21_Picture_4.jpeg)

در نسخههای قبلی دو ورودیِ تغذیهی ترمینال فونیکس و جک آداپتور از نظر الکتریکی کامالً با یکدیگر موازی بودند و تنها مزیّتِ این خط تغذیهی دو کاناله ارایهی دو روش فیزیکیِ متنوع برای اتصال منبع تغذیهی خارجی با برد بود. اما در نسخهی جدید عالوه بر مزیّت قبلی، دو قابلیت جدیدِ دیگر نیز به این بخش افزوده شده است:

یکی اینکه از این پس شما میتوانید همزمان دو منبع تغذیهی مستقل را به برد وصل کنید بدون اینکه نگران آسیب رسیدن به منابع تغذیهی خود باشید. به لطف این قابلیت شما میتوانید عالوه بر منابع تغذیهای که به برق شهری وابستهاند، یک باتری دوازده ولت به خط ورودیِ تغذیهیِ دیگری از دستگاه وصل کنید تا در هنگام قطعیِ برق شهری، دستگاه دچار خاموشی نشود. در هر لحظه دستگاه منبع ولتاژی را بعنوان منبع تغذیه برای خود انتخاب میکند که ولتاژش بیشتر از منبع دیگری باشد.

قابلیت برجستهی دیگر، افزوده شدن صفحهی ورودیهای تغذیه (Tab" Power ("به نرمافزار تحت ویندوز دستگاه میباشد. برای آشنایی با این قسمت وارد برنامه شده و پس از برقراری ارتباط سالم بین برنامه و دستگاه، روی دکمهی "Import "کلیک کرده و در نهایت سربرگ "Power" را انتخاب کنید.

![](_page_22_Picture_97.jpeg)

منظور از "(DC(V "همان ولتاژ وصل شده به جک آداپتور و منظور از "(Bat(V "همان ولتاژ وصل شده به ترمینال فونیکس میباشد. در این صفحه میتوانید نسبت به تغییرات ولتاژ از سطوح تعیین شده برای هر دو ورودیِ تغذیه یک دستورالعمل تنظیم کنید.

مثال:

مسئله) تنظیمات ورودیهای تغذیهی دستگاه را طوری تعیین کنید که با کاهش ولتاژ اتصالی به ترمینال فونیکس از 2 ولت، رلهی اول خاموش و با افزایش آن از 5 ولت همان رله روشن شود، همچنین با کاهش ولتاژ اتصالی به جک آداپتور از 3 ولت، رلهی دوم خاموش و با افزایش آن از 8 ولت همان رله روشن شود.

راه حل) مطابق شکل زیر عمل کنید. (برای تست این قسمت میتوانید از دو منبع تغذیهی متغیر که هر کدام به یک ورودی تغذیهی دستگاه متصلاند یا فقط یک منبع تغذیهی متغیری که بصورت موازی به هر دو ورودی تغذیه وصل است استفاده کنید). قبل از شروع تست روی دکمهی "Export "کلیک کنید.

![](_page_22_Picture_98.jpeg)

- چنانچه بخواهید از طریق SMS وضعیت هر دو ورودی تغذیهی دستگاه را استعالم کنید:

ابتدا باید شماره تماس شما بعنوان اپراتور با مجوز اجرای دستور در دستگاه تعریف شده باشد.

![](_page_22_Picture_99.jpeg)

سپس شما میتوانید با ارسال پیام "?=power "به دستگاه از وضعیت هر دو ورودی تغذیهی دستگاه با خبر شوید.

قالب پیام بازگشتی بصورت زیر خواهد بود:

Vdc=…. v

Vbat=… v

اگر دستگاه شما به خط دوم تغذیهی پشتیبان (مثلاً باتری) نیز متصل است، در این صورت چنانچه بخواهید از یک مکان دیگر وضعیت قطعی برق شهری در منطقهای که Controller SMS در آن قرار دارد را بررسی کنید، روند توضیح داده شده برای این منظور بسیار مفید خواهد بود.

**3( پشتیبانی از زبان فارسی**

از این پس در متن گزارشات ارسالی به اپراتورها میتوان از کاراکترهای فارسی نیز استفاده کرد.

برای مثال فرض کنید میخواهیم با صفر شدن ورودی دیجیتال اول، پیام "ورودی اول صفر شد" و با یک شدن آن پیام "ورودی اول یک شد" از طریق پیام کوتاه به اپراتور ارسال شود.

برای این کار ابتدا باید شماره تماس شما بعنوان یک اپراتور با مجوزِ دریافت گزارش در دستگاه تعریف شده باشد.

![](_page_23_Picture_125.jpeg)

سپس به صفحهی "Config "رفته و در آنجا تیکِ چکباکسِ "Change Inputs Digital of Report "را بگذارید. با این کار با هر بار تغییر در وضعیت ورودیهای دیجیتال، تغییرِ صورت گرفته به تمامی اپراتورهایی که مجوز دریافت گزارشات را دارند ارسال خواهد شد.

![](_page_23_Picture_126.jpeg)

در نهایت به صفحهی "Digital Inputs" رفته و متن گزارشات برای مواقع تغییر به وضعیت صفر و یک را برای ورودیِ یک مطابق شکل زیر وارد

کنید.

![](_page_23_Picture_127.jpeg)

بعد از اتمام تمام مراحل فوق، جهت ذخیره شدن تنظیمات انجام شده روی دکمهی "Export "کلیک کنید.

![](_page_23_Picture_128.jpeg)

برای اجرای تستِ این مثال، کافی است ورودیِ اول از ورودیهای دیجیتال را یکبار صفر و بار دیگر یک کنید و گزارشات متناظر آنها را از طریق پیام کوتاه دریافت کنید. از آنجایی که ورودیهای دیجیتال در حالت عادی یک هستند (up Pull (و دستگاه گزارش تغییر وضعیت را خواهد داد، بنابراین برای تست این مثال ابتدا باید ورودی دیجیتال را صفر کرده و سپس یک کنید تا هر دو نوع تغییر - تغییر از یک به صفر و تغییر از صفر به یک - را در تست اجرا کرده باشید.

مطابق شکل زیر ابتدا با یک تکه سیم، ورودی شمارهی یک از ورودیهای دیجیتال را به ولتاژ صفر - که همان پینِ دهم از ورودیهای دیجیتال است - وصل کنید.

![](_page_24_Picture_108.jpeg)

با این کار ورودیِ اول از ورودیهای دیجیتال صفر شده و چون این یک تغییرِ وضعیت - از وضعیتِ قبلی که یک بود - است، بنابراین دستگاه متن گزارشی که برای صفر شدن ورودی دیجیتال شمارهی یک تعیین کرده بودیم (ورودی اول صفر شد)، در قالب یک پیام کوتاه به اپراتور ارسال خواهد شد.

بار دیگر تکه سیم را بردارید، با این کار ورودی شمارهی یک از ورودیهای دیجیتال به مقدار پیشفرض ورودیهای دیجیتال (یک منطقی) باز خواهد گشت. پس این یک تغییر از وضعیت صفر به یک خواهد بود بنابراین دستگاه گزارش این تغییر وضعیت را که متن آن را برابرِ "ورودی اول یک شد" تعیین کرده بودیم در قالب یک پیام کوتاه به اپراتور خواهد فرستاد.

شکل زیر نتایجی که از این تست بدست آمده (پیامهای کوتاهی که به موبایل ارسال شده) را در صفحهی نمایش موبایل نشان داده است.

![](_page_24_Picture_6.jpeg)

در صفحهی "Config "از نرمافزارِ تحت ویندوز دستگاه سه قابلیت مهم برای سیستم گزارشدهی هوشمند با عناوین زیر وجود دارد:

# **Report of Commands Confirmation Report of Digital Inputs Change Report of Analog Inputs Change**

در نسخههای قبلی، شما فقط میتوانستید این قابلیتها را فعال یا غیرفعال کنید و هیچ تسلطی به عنوانِ گزارش ارسالی نداشتید. اما در نسخهی جدید از این محصول شما میتوانید عنوان گزارشات مربوط به هر سه قابلیت مذکور را به متن دلخواه خود تغییر دهید، که مطابق بروزرسانی گفته شده در قسمت قبلی، این متن میتواند شامل کاراکترهای زبان فارسی نیز باشد.

- در صورت خالی بودن متنِ عنوان گزارش، گزارشات ارسالی به اپراتورها بدون عنوان خواهد بود.

- توجه داشته باشید که با فعال شدنِ هرکدام از گزارشهای سهگانهی مذکور، گزارشات فقط به اپراتورهایی ارسال خواهد شد که مجوز دریافت گزارشات را داشته باشند (تیک چکباکس "Report" در مقابل شماره تماس آنها موجود باشد).

![](_page_25_Picture_141.jpeg)

**5( عدم حساسیتِ دستگاه به کوچک یا بزرگ بودنِ حروف التین در متن دستورات**

در نسخههای قبلی، دستگاه به کوچک یا بزرگ بودنِ حروف التین در متن دستورات حساس بود اما در نسخهی جدید از محصول این حساسیت از بین رفته است. پس دستورات زیر با هم هیچ تفاوتی ندارند:

#### Relay1=1, relay1=1, RELAY1=1, relAY1=1

به لطف این بروزرسانی، کاربران در تایپ دستیِ دستورات کمتر دچار اشتباه خواهند شد.

#### **6( افزوده شدن گزینهی "Admin "به لیست مجوزهای اپراتورها**

در صفحهی اپراتورها (Numbers Tel (از نرمافزار تحت ویندوزِ دستگاه، میدانیم که هر اپراتور میتواند دارندهی هر کدام از مجوزهای "Command "و "Report "باشد.

دستگاه فقط از اپراتورهایی پیام کوتاه قبول میکند که دارای مجوز "Command "باشند.

دستگاه فقط به اپراتورهایی گزارش تغییرات ورودیهای دیجیتال و آنالوگ را خواهد داد که دارای مجوز "Report "باشند )البته در صورت فعال بودن گزینههای ارسال گزارش تغییرات ورودیها).

![](_page_25_Picture_142.jpeg)

![](_page_26_Picture_130.jpeg)

A: لیست اپراتورهای دستگاه - B: مجوزهای مربوط به اپراتورها

مجوز سوم که در بروزرسانی اخیر به محصول حاضر افزوده شده است، مجوزِ "Admin "میباشد. هر اپراتوری که دارندهی این مجوز باشد میتواند به یک الیهی تنظیمات پیشرفتهتر دسترسی پیدا کند. اپراتورهای مدیر (Admin (میتوانند کلیهی تنظیماتی را که توسط نرمافزارِ SMS 3v Controller قابل اجرا هستند را بواسطهی پیام کوتاه انجام دهند. متن این پیامها از یک سیستم دستوریِ مجزا موسوم به Commands CT (دستورات ترمینال) تشکیل میشوند.

بعنوان مثال اگر شماره تلفن شما از قبل بعنوان اپراتور مدیر تعیین شده باشد، با این شماره میتوانید پیام کوتاهی با متنِ ",7\*\*\*\*\*\*\*\*\*09=2Number+CT "به دستگاه ارسال کنید. با این دستور در واقع شما اپراتورِ دوم را با شماره تماس "\*\*\*\*\*\*\*\*\*09" و مجوز حالت هفتم تعریف کردهاید. حالتهای مختلف برای تنظیم مجوز در جدول زیر قید شده است.

![](_page_26_Picture_131.jpeg)

یعنی اگر مثالً بخواهیم یک اپراتورِ جدید تعریف کنیم که فقط مجوزِ "Report "را داشته باشد در دستور قبلی پس از عالمت "," باید عدد 2 را قرار دهیم. همچنین الزم است بدانید که عددِ بعد از کلمهی "Number "در دستورِ مذکور، شمارهی (ID (اپراتور را مشخص میکند. این عدد میتواند بین اعداد 1 تا 10 باشد.

پس از اجرای دستور باال اگر در برنامهی تحت ویندوز یکبار تنظیمات را Import کنید، مشاهده خواهید کرد که اپراتور جدید در صفحهی Tel" "Numbers تعریف شده است. این نوع تنظیم کردن را میتوان بعنوان یک روش تلمتری )از راه دور( برای اجرای تنظیمات پیشرفتهی دستگاه به حساب آورد.

شکل زیر ارتباط معادلیِ بین دستور قبلی و محیط نرمافزار تحت ویندوز را به تصویر میکشد.

![](_page_26_Picture_132.jpeg)

![](_page_27_Picture_113.jpeg)

CT+Numbern=091xxxxxxxx.m

- برای کسب اطالعات بیشتر از جزییات این سری دستورات به سند مربوط به آن با عنوان "راهنمای دستورات ترمینال SMS کنترلر" مراجعه کنید.

#### **GSM Modem قابلیت( 7**

این قابلیت به شما این امکان را میدهد که بتوانید بواسطهی پروتکلهای UART و 485RS به دستگاه وصل شده و تمامی دستورات ممکن را بصورت مستقیم روی دستگاه اجرا کنید. به لطف این قابلیت شما میتوانید SMS کنترلر خود را بواسطهی پروتکلهای مذکور به یک برد هوشمند صنعتی وصل کنید تا برد مرکزی شما به کارآمدترین توابع GSM مجهز شود. همانطور که میدانید پروتکل 485RS یکی از پروتکلهای رایج در سیستمهای کنترل صنعتی نظیر PLCها میباشد، پس وجود پورت 485RS، SMS کنترلر شما را با این قبیل سیستمها سازگارتر کرده است.

توجه: پورت 485RS تنها در نسخهی Pro از SMS کنترلر قرار دارد.

![](_page_27_Picture_6.jpeg)

بعنوان نمونه در شکل زیر یک سری دستورات بواسطهی یک نرمافزار سادهی تحت ویندوز به پورت UART دستگاه ارسال شده است. توجه کنید که در اتصال با پورت UART، پارامتر Rate Baud باید برابر bps9600 قرار داده شود.

![](_page_28_Picture_85.jpeg)

در شکل باال: در سطر اول رلهی یک خاموش و در سطر دوم رلهی دوم روشن شده است. دستور سطر سوم، اپراتور هشتم را با شمارهی تماس "12345678901" و مجوز کدِ پنج تعریف کرده است و در سطر بعدی اجرای موفقیت آمیز این دستور تایید شده است. در سطر پنجم یک پیام کوتاه با متن "text "به اپراتور اول فرستاده شده است و در سطر آخر یک تماس تلفنی با اپراتور اول گرفته شده است.

همچنین در صفحهی "Config "از نرمافزار تحت ویندوزِ دستگاه، گزینهی جدیدی با عنوان "Port Serial on Events Echo "وجود دارد، با فعال شدن این گزینه تمام وقایعی که در دستگاه رخ میدهند بعنوان یک رخداد به پورت سریال ارسال میشوند. شما میتوانید گزارش این وقایع را از طریق هر کدام از پورتهای سریال )UART یا 485RS )دریافت کنید. برای آزمایش این قسمت ابتدا در برنامهی تحت ویندوزِ دستگاه قابلیت مذکور را فعال کرده و سپس تنظیمات را روی دستگاه Export کنید.

![](_page_28_Picture_86.jpeg)

سپس مطابق شکل زیر از یک برنامهی سادهی ارسال و دریافت کنندهی دیتا بواسطهی پورت UART که تحت ویندوز است استفاده کنید. توجه داشته باشید که معموالً در سیستم عامل ویندوز امکان باز کردن یک پورت، همزمان در دو برنامه وجود ندارد، بنابراین برای وصل شدن به پورت دستگاه در این برنامه، حتماً قبل از آن باید در برنامهی اختصاصیِ دستگاه پورت مربوطه را بسته باشید.

![](_page_29_Picture_95.jpeg)

شکل باال تاریخچهی ضبط شده در طی وقوع چندین رخداد میباشد که به پورت UART ارسال شده است. قسمتهای سانسور شده در شکل باال مربوط به تبلیغات اپراتور سیمکارت و شماره تماس تست کننده میباشد.

در مرحلهی اول یک دستور از پورت سریال به دستگاه ارسال شده که از دستگاه خواسته تا یک پیام کوتاه با متن "text "به اپراتور شمارهی یک ارسال کند، دستگاه نیز این دستور را اجرا کرده و در نتیجهی ارسال این پیام از مبلغ شارژ سیمکارتِ موجود روی دستگاه کاسته شده و گزارش کسر مبلغ بعنوان یک واقعه به پورت سریال ارسال شده است. در مرحلهی دوم دستگاه به پورت سریال خبر میدهد که یکی از اپراتورها با شماره تماس مشخص شده یک پیام کوتاه حاوی متن "1=1Relay "به دستگاه فرستاده است و چون دستگاه در پاسخ آن یک پیام تایید به دستور ارسالی اپراتور فرستاده بنابراین دوباره از مبلغ سیمکارت روی دستگاه کسر شده و گزارش آن به پورت سریال فرستاده شده است. در مراحل سوم، چهارم و پنجم نیز سه پیام کوتاه دیگر از یک اپراتور با شماره تماس مشخص با متون "Report ",=?"inputs ",=?"Power "به دستگاه فرستاده شده است و هر بار بخاطر اینکه دستگاه به دستور درخواست گزارش آنها پاسخ ارسال کرده است از شارژ سیمکارت آن کسر شده است. بخاطر اینکه پاسخ بازگشتی به دستور نهایی (Report (دارای یک متن طوالنی حاوی گزارش کلی دستگاه میباشد، دو بار از مبلغ شارژ سیمکارت دستگاه کسر شده است. شکلهای زیر صفحه نمایش تلفن همراه اپراتوری که پیامهای کوتاه توسط آن به دستگاه ارسال شده بود را نشان میدهد.

![](_page_30_Picture_0.jpeg)

پیامهای سمت راست، از موبایل اپراتور اول به دستگاه و پیامهای سمت چپ از دستگاه به موبایل اپراتور اول ارسال شدهاند.

**8( قابلیت کنترل گروهی رله ها با فرمت باینری و دسیمال**

این قابلیت برای سهولت در تبدیل و کنترل رله ها به صورت گروهی اضافه شده است. در نسخه قبلی کنترل گروهی رله ها تنها به صورت فرمت 16 تایی یا هگزادسیمال بود و کاربر برای کنترل رله ها میبایست عمل تبدیل را دستی انجام میداد. البته در نرم افزار آندروید این عمل به صورت خودکار انجام میشود. در نسخه جدید اما میتوان از فرمت باینری و 10 تایی نیز برای کنترل رله ها مطابق مثال های زیر استفاده کرد:

![](_page_30_Picture_149.jpeg)

#### **9( قابلیت کنترل علمکرد دستگاه در موقع وصل تغذیه و شروع بکار**

این قابلیت با دو گزینه جدید که در بخش Config نرم افزار اضافه شده است مدیریت میگردد.

![](_page_30_Picture_150.jpeg)

![](_page_31_Picture_133.jpeg)

با استفاده از تیک گزینه Startup at Inputs Check میتوان کنترل نمود که آیا با ریست شدن برد به هر دلیل ) قطع تغذیه، فشردن کلید ریست و…) وضعیت ورودیهای آنالوگ و دیجیتال با حالت پیش فرض خود ( در ورودی های آنالوگ وضعیت پیش فرض، سطح ولتاژ مابین حد ولتاژ بالا و پایین تعریف شده توسط کاربر و در ورودیهای دیجیتال سطح منطقی یک یا 5 ولت است) مقایسه شوند یا خیر مقادیر موجود به عنوان سطح پیش فرض در نظرگفته شده و از اجرای دستورات تعریف شده برای هر ورودی در ابتدای کار خودداری کند. اگر این گزینه فعال باشد موقع شروع بکار دستگاه تمام ورودی ها بررسی شده و در صورتیکه با مقدار پیش فرض متفاوت باشد، مثال ورودی دیجیتالی صفر باشد و یا ولتاژ ورودی آنالوگی از حد مجاز فراتر رفته باشد وظیفه مشخص شده برای وضعیت آن ورودی که میتواند ارسال یک پیامک یا تغییر وضعیت خروجی ها باشد اجرا خواهد شد.

قابلیت دوم بخش Startup Command است که به صورت ساده میتوان یک دستور ثابت برای اجرا موقع شروع به کار دستگاه مشخص کرد. مثال میتوان در این بخش رله ای را فعال کرد و یا برای تمام اوپراتورها و یا اوپراتور خاصی متن مشخصی را ارسال نمود ) برای راهنمایی بیشتر در مورد دستورات قابل اجرا به بخش بعدی آموزش مراجعه کنید).

به عنوان یک کاربرد جالب برای این ویژگی میتوان به تبدیل بردهای SMS کنترلر به قابلیت گزارش دهی وصل برق اشاره نمود. بدین صورت که در صورت قطع برق مکان مورد استفاده از دستگاه، پس از وصل مجدد تغذیه پیامکی برای اطالع رسانی در مورد وصل مجدد برق محل مورد نظر به اوپراتور ها ارسال شود. برای اینکار کافی است در بخش مورد نظر در تنظیمات دستور زیر قرار گیرد :

![](_page_31_Picture_134.jpeg)

با دستور فوق پیامکی با متن "برق وصل شد" به تمام اوپراتورهایی که تیک گزینه Report آنها فعال است ارسال میشود. همچنین به جای ارسال پیامک میتوان یکی از رله ها را نیز فعال کرد ( به صورت دائم یا با زمان مشخص) و آلارم خاصی برای اطلاع رسانی در محل مورد نظر ایجاد کرد.

#### **10( ورودی سنسور**

برای کنترل دمای محیط و ارسال گزارش وضعیت دمایی، ورودی سنسور دمای دیجیتال با دقت باال به برد اضافه شده است . با استفاده از این امکان میتوان محدوده های دمایی مختلف برای سنسور دما ایجاد کرد و با تغییر وضعیت دما سناریوهای مختلفی نظیر تغییر وضعیت رله ها یا ارسال پیامک و تماس صوتی را به اجرا گذاشت.

#### **نحوه اتصال سنسور دما:**

برد از سنسور دمای دیجیتال 20B18DS پشتیبانی میکند. این سنسور به صورت 3 سیمه بوده که دو سیم مربوط به تغذیه و سیم دیگر برای دیتا است.

![](_page_32_Picture_1.jpeg)

در مدل شکل فوق که در بازار متداول بوده سیم با رنگ قرمز پایه تغذیه 3.3 الی 5 ولت (VCC) ، سیم سیاه پایه زمین تغذیه (GND) و سیم زرد رنگ پایه دیتا )D )میباشد که مطابق شکل زیر به ورودی سنسور برد نسخه حرفه ای و مینی وصل میشود.

![](_page_32_Picture_3.jpeg)

![](_page_32_Picture_4.jpeg)

بعد از اتصال سنسور بصورت خودکار توسط برد شناسایی شده و نیاز به تنظیم خاصی وجود ندارد. سنسور در حالت عادی حدود هر 10 ثانیه یکبار قرائت میشود و در صورت نیاز دستورات کنترلی تعریف شده اجرا میشوند.

برای تنظیمات مربوط به سنسور دما بخش "Sensor "در نرم افزار "3v Controller SMS "اضافه شده است. با استفاده از بخش میتوانید از وضعیت سنسور دما )یا هر سنسور دیگر( برای کنترل و اتوماسیون رله ها و یا ایجاد اعالن های آگاه سازی بهره ببرید. در مجموع 12 قانون یا منظع عملکردی میتوان برای سنسورها تعریف کرد. در هر یکی از این منطق ها مقدار فعلی سنسور با اسم مشخص شده (Sensor Name) با دو مقدار بالا (Maximum) و پایین (Minimum) مقایسه میشود و در در صورتیکه در داخل این بازه تعریف شده باشد، دستور تعریف شده (Rule Command) اجرا میشود. مقادیر حد باال به صورت اعداد حقیقی با مقدار + و – بوده و در صورتیکه خالی رها شوند در بخش حد باال به صورت مثبت بی نهایت و در بخش حد پایین به صورت منفی بی نهایت در نظر گرفته میشود.

![](_page_33_Picture_133.jpeg)

دقت نمایید که گزینه Name Sensor جهت مشخص کردن اسم سنسور بوده و وارد کردن آن الزامی است . به عنوان پیشفرض برای ورودی سنسور دما، اسم سنسور با عبارت "TEMP "مشخص میشود. همچنین سنسور دیگری تحت عنوان "UPTIME "در دسترس کاربران است که به صورت یک تایمر داخلی عمل نموده و با فعال شدن دستگاه شروع به شمارش با واحد ثانیه می نماید. از این تایمر میتوان برای ایجاد وظایف با دوره های زمانی ثابت استفاده نمود که در ادامه با مثال توضیح داده میشود. با این ساختار به تدریج سنسور های دیگر نظیر رطوبت و ... نیز قابل پیاده سازی و شرط دهی خواهند بود.

دستور مشخص شده در بخش "Sensor Command" میتواند تمام دستورات پشتیبانی شده توسط دستگاه را از جمله کنترل رله ها، ارسال پیامک با متن مشخص و تماس تلفنی را شامل شود. از لیست کشویی "Action Select "نیز میتوان برای تولید خودکار دستورات کنترلی بهره برد. در صورتیکه نیاز به اجرای چند دستور مختلف با یک شرط مشابه باشد میتوان شرط های دیگر را نیز با مقادیر حد باال و پایین مشابه تعریف کرد.

مسئله) تنظیمات بخش سنسور را به نحوی مقدار دهی نمایید که به شرط اتصال سنسور دما به دستگاه و تجاوز دما از محدوده 19 درجه، رله اول ( به عنوان خروجی کولر) روشن شده و رله دوم (به عنوان خروجی هیتر) خاموش شود. همچنین در صورتیکه دما از 17 پایین تر بیاید رله دوم یا هیتر فعال شود و کولر خاموش شود.

راه حل( مطابق شکل زیر عمل کنید.

![](_page_33_Picture_134.jpeg)

همان طور که در تصویر مشخص است از عبارت "TEMP "به عنوان اسم سنسور در هر دو شرط استفاده شده است. شرط اول برای سیستم سرمایشی خودکار استفاده شده است و زمانیکه حداقل دمای سنسور 19 درجه و باالتر باشد رله اول فعال و رله دوم خاموش میشود. دقت نمایید که به لطف سیستم جدید چند دستور در یک سطر که در ورژن جدید اضافه شده است هر دو دستور در یک سطر نوشته شده است و ما بین دو دستور سمی کولون انگلیسی ; قرار دارد.

شرط دوم نیز برای سیستم گرمایشی استفاده شده و درصورتیکه حداکثر دما 17 درجه یا کمتر باشد رله دوم را فعال و اولی را خاموش میکند.

![](_page_33_Picture_135.jpeg)

مسئله 2) مساله اول رو طوری تغییر دهید که همزمان با فعالیت رله ها، فعال شدن سیستم گرمایشی یا سرمایشی به اوپراتورها اطلاع داده شود.

راه حل( مطابق شکل زیر عمل کنید.

![](_page_34_Picture_165.jpeg)

همان طور که مشخص است شرط سوم و چهارم جهت ارسال پیامک با متن فارسی استفاده شده اند و فعال شدن سیستم گرمایشی یا سرمایشی را به تمای اپراتورها اطالع میدهند.

مساله 3 ) با استفاده از تایمر داخلی UPTIME بخش سنسور رو به نحوی تنظیم کنید که دستگاه با شروع فعالیت 10 دقیقه اول رله اول را روشن نماید و در 10 دقیقه دوم رله دوم نیز فعال شود و در 10 دقیقه سوم نیز رله سوم و در نهایت با اتمام 30 دقیقه تمام رله ها خاموش شده و این سیکل دوباره تکرار شود.

راه حل) مطابق شکل زیر عمل کنید.

![](_page_34_Picture_166.jpeg)

همان گونه که مشخص است از 4 شرط استفاده شده که همگی آنها از با سنسور داخلی UPTIME کار میکنند. در بازی زمانی 0 تا 600 ثانیه ) دقیقه) اول، رله اول فعال میشود و در 10 دقیقه بعدی رله دوم و در 10 دقیقه سوم نیز رله سوم فعال میشود. در نهایت زمانیکه مقدار زمان  $100$ تایمر از 30 دقیقه بیشتر میشود ابتدا با دستور 7x0&relays سه رله اول خاموش شده و بعد از آن مقدار تایمر داخلی UPTIME ریست میشود تا سیکل چرخشی دوباره از اول تکرار شود.

**نکته :** برای درخواست وضعیت سنسورها توسط پیام کوتاه یا ارتباط سریال کافی است اسم سنسور نوشته شود و بعد از عالمت سوال انگلیسی ؟ قرار گیرد. به عنوان مثال با ارسال پیامک "?temp "دستگاه مقدار فعلی سنسور دما را گزارش میدهد.

![](_page_34_Picture_9.jpeg)

#### **11( چند دستور در یک سطر**

قابلیت دیگری که در ورژن جدید اضافه شده است امکان نوشتن چند دستور در یک سطر یا Command جهت اجرا توسط دستگاه میباشد. بدین صورت که دستورات پشت سرهم بدون فاصله نوشته شده و با سمی کولون ';' انگلیسی از هم جدا میشوند.

![](_page_34_Picture_167.jpeg)

![](_page_35_Picture_147.jpeg)

به عنوان مثال همان طور که در شکل فوق مشخص است دستگاه طوری تنظیم شده است که با صفر شدن ورودی 1 دیجیتال ابتدا رله اول را با دستور 0=1relay صفر کند و سپس به اوپراتور شماره 2 زنگ بزند. دقت نمایید که جداسازی دستورات حتما باید با سمی کولون ';' انگلیسی انجام شود و همچنین محدودیت طول کلی دستورات ( در حال حاظر 31 کاراکتر انگلیسی) نیز باید رعایت شود. برای صرفه جویی در تعداد کاراکترها، استفاده از دستورات گروهی کنترل رله ها و یا دستورات اختصاری شده در بخش Relays توصیه میشود.

#### **12( تاخیر در ورودی های دیجیتال و آنالوگ و رله ها**

امکان جالب دیگری که در نسخه جدید نرم افزار اضافه شده است، تعیین تاخیر جهت تحریک ورودی های دیجیتال و آنالوگ است. بدین صورت که با تعریف یک میزان تاخیر x با واحد ثانیه در صورتیکه تغییر در وضعیت ورودی ها حاصل شود دستگاه اجرای دستور تعریف شده را بالفاصله انجام نمیدهد و در مدت زمان تاخیر تعریف شده به صورت پشت سر هم وضعیت ورودی را رصد میکند. در صورتیکه این تغییر وضعیت بتواند به مدت بیشتری از تاخیر x خود را حفظ کند دستگاه دستور تعریف شده را پس از گدشتن مدت زمان x اجرا خواهد کرد. این قابلیت بیشتر برای ایجاد زمان بندی و همچنین حذف نویز ورودی ها مناسب میباشد. به عنوان مثال کاربردی فرض کنید دستگاه جهت تشخیص حرکت و به عنوان سیستم حفاظتی با اتصال سنسورهای حرکتی به کار گرفته شده باشد. در حالت عادی با کوچکترین فعال شدن سنسور حرکتی دستگاه بالفاصله شروع به کار کرده و اقدامات لازم را انجام میدهد. گاها به دلیل مشکلات سخت افزاری و یا دقت خیلی بالای سنسور در تشخیص، سبب ایجاد مساله و یا افزایش هزینه اطالع رسانی میشود. در صورتیکه با استفاده از قابلیت جدید میتوان یک تاخیر عملکرد در حد چند ثانیه تعریف نمود تا تمامی تحریک های غیر مفید از ورودی حذف شده و تمرکز سیستم روی رخدادهای جدی تر متمرکز شود.

برای استفاده از این قابلیت کافی است در بخش Delay هر ورودی آنالوگ و دیجیتال مقدار تاخیر ورودی با واحد ثانیه مشخص شود. هر کدام از ورودی ها دارای تایمر جداگانه بوده و میتوانند به صورت مستقل عمل تاخیر دهی را انجام دهند.

![](_page_35_Picture_148.jpeg)

برای خروجی های رله میزان تاخیر به صورت پیش فرض تعریف میشود. زمانیکه تمام دستورات مرتبط با کنترل رله ها اجرا شوند در صورتیکه میزان تاخیر پیش فرض صفر باشد رله به صورت دائم تغییر وضعیت میدهد مگر اینکه میزان تاخیر در انتهای دستور با ویرگول انگلیسی مشخص شود. ولی اگر میزان تاخیر پیش فرض صفر نباشد این تاخیر بر روی خروجی اعمال شده و پس از گذشت مدت زمان مشخص شده رله دوباره به حالت قبلی برمیگردد. اولویت در این حالت با تاخیر دریافتی در متن دستور میباشد و این تاخیر بر تاخیر پیش فرض تعریف شده در بخش Delay اولویت دارد.

#### **13( تایمر تکرار شونده در خروجی های رله**

در نسخه جدید نرم افزاری برای خروجی های رله تایمر دوگانه با قابلیت تکرار شونده اضافه شده است که با ایتفاده از این قابلیت میتوان سیکل های چرخشی تکراری در وضعیت خروجی های رله ایجاد کرد. فرمت دستور دهی برای تایمر تکرار شونده به صورت زیر است:

![](_page_35_Picture_149.jpeg)

#### **Relay\_command,T1,T2,Count**

command\_Relay : همان دستوری است که برای روشن شدن یا خاموش شدن رله ها تعریف شده است. 1T : زمان چرخه اول که در طول این زمان خروجی در وضعیتی که command\_Relay مشخص میکند قرار میگیرد. 2T : زمان چرخه دوم که در طول این زمان رله در وضعیت برعکس دستور command\_Relay قرار میگرد. Count : تعداد تکرار چرخه که به صورت اختیاری بوده و میتواند حذف شود.

مساله 1): رله اول را با دستور پیامکی طوری تنظیم نمایید که چرخه 3 ثانیه روشن و 2 ثانیه خاموش را به تعداد 10 چرخه انجام دهد.

 $relay1=1,3,2,10$  ( اه حل)

مساله دوم): رله پنجم را با دستور پیامکی طوری تنظیم نمایید که چرخه 20 ثانیه روشن و 5 ثانیه خاموش را به تعداد 60 چرخه انجام دهد و در انتهای چرخه رله روشن باقی بماند.

 $relay5=0,5,20,60$  (  $\rho \geq 0$ ,

مساله دوم): رله اول را با دستور پیامکی طوری تنظیم کنین که به طور مداوم هر 5 ثانیه یکبار روشن و خاموش شود.

راه حل( 1,5,5=1relay

### <span id="page-36-0"></span>قابلیتهای ورژن پالس

در ورژن پالس سخت افزار چند ویژگی کاربردی دیگر استفاده شده است که در این بخش شرح داده میشود. دقت نمایید که قابلیت های این بخش منحصر به ورژن پالس بوده و در سایر ورژن ها در دسترس نمیباشد.

**1( پشتیبانی از سنسور دما و رطوبت 2301AM**

در ورژن پالس عالوه بر سنسور دما میتوان از سنسور مجتمع دما و رطوبت نیز استفاده کرد. این سنسور به صصورت دیجیتالی بوده و از طریق 3 سیم به برد اصلی متصل میشود. فقط دقت نمایید که تنها یکی از دو سنسور دمای 20B18DS و یا دما-رطوبت 2301AM را میتوان به برد متصل نموند و امکان اتصال همزان این دو سنسور وجود ندارد.

![](_page_37_Picture_0.jpeg)

مشخصات سنسور :

- محدوده دمای قابل اندازه گیری : -40 الی +80 درجه سانتی گراد
- محدوده رطوبت محیطی قابل اندازه گیری 0 الی 99 درصد )RH%)
	- ولتاژ تغذیه 3.3 الی 5.2 ولت
	- نوع سنسور دما مقاومتی و رطوبت خازنی

![](_page_37_Picture_6.jpeg)

سیم بندی و نحوه اتصال این سنسور دقیقا مشابه سنسور دما بوده و به راحتی قابل نصب بر روی برد میباشد.

![](_page_37_Picture_8.jpeg)

![](_page_37_Picture_9.jpeg)

برای استفاده از این سنسور در نرم افزار از دو کلمه کلیدی TEMP برای دما و HUM برای رطوبت استفاده میشود.

مثال 1 : برد SMS کنترلر پالس رو طوری تنظیم نمایید تا در صوررت پایین آمدن دما از 10 درجه و رطوبت از 30 درصد یک پیامک به تمامی اوپراتورها بفرستد.

راه حل :

![](_page_38_Picture_118.jpeg)

مثال 2: برد SMS کنترلر پلاس رو طوری تنظیم نمایید تا در صوررت پایین آمدن دما از 10 درجه و رطوبت از 30 درصد یک پیامک به تمامی اوپراتورها بفرستد. همچنین اگر رطوبت از 25 درصد پایین بیاد دستگاه رطوبت ساز متصل به رله اول را روشن نماید و تا زمانیکه رطوبت به 50 درصد بازنگردد دستگاه را روشن نگه دارد و سپس آنرا خاموش کند.

راه حل :

![](_page_38_Picture_119.jpeg)

#### **2( قابلیت زمان بندی روزانه، هفتگی و ماهانه**

در ورژن پالس سخت افزار ساعت دقیق به همراه باتری پشتیبان به برد اصلی اضافه شده است. با استفاده از این بخش پردازنده مرکزی بدون نیاز به اینترنت یا .. در هر لحظه از زمان و تاریخ دقیق مطلع بوده و میتواند به نسبت برنامه ای که از پیش تعیین شده وظایفی را به صورت زمان بندی شده و منظم اجرا نماید. این ویژگی کاربردهای متنوعی در زمینه اتوماسیون و هوشمند سازی نظیر آبیاری هوشمند، آالرم ، مدیریت مصرف و .. میتواند داشته باشد.

این بخش از چهار فیلتر زمانی و یک دوره تکرار تشکیل شده است که اجرای انواع سناریوهای زمان بندی پیشرفته روزانه، هفتگی، ماهانه و حتی ساالنه را ممکن می سازد . اولین و با اولویت ترین فیلتر، فیلتر Date یا تاریخ میباشد که روزهای اجرای زمان بندی را مشخص میکند و هر زمان بندی حتما باید در داخل این فیلتر قرار گیرد. برای غیر فعال کردن این فیلتر مثال در زمان بندی روزانه یا هفتگی باید یک بازه خیلی بلند ) مثال 100 سال) تعریف نمود تا عملا این فیلتر تاثیری روی عملکرد زمان بندی نگذارد. دومین فیلتر، فیلتر ماهانه است که ماه های تاثیر گذار در زمان بندی را مشخص میکند. به عبارت دیگر زمان بندی تنها در ماه هایی اجرا میشود که در این فیلتر مشخص شده باشند. فیلتر سوم فیلتر روزهای هفته میباشد که روزهای فعال هفته را مشخص میکند. در نهایت آخرین فیلتر ساعت شروع و انتهای زمان بندی در هر روز را تعیین میکند. این فیلتر در تمام روزهایی که از سه فیلتر قبلی عبور کرده اند اعمال و هر روز تکرار میشود.

پارامترهای زمان بندی از منوی Schedule یا زمان بندی در نرم افزار پیکربندی قابل تنظیم است. هر یک از زمان بندی ها به صورت کامال مستقل عمل نموده و تداخلی با یکدیگر ندارند. هر یک از پارامترها به شرح زیر عمل می نمایند:

![](_page_38_Picture_120.jpeg)

![](_page_39_Picture_218.jpeg)

- Date Start : تاریخ شروع زمان بندی که تعیین میکند این زمان بندی از کدام روز شروع میشود.
	- Date End : تاریخ اتمام زمان بندی که روز پایان زمان بندی را مشخص میکند.
- Time Start : ساعت شروع اجرای زمان بندی که هر روز در داخل بازی زمانی مشخص شده شروع میشود.
	- Time End : ساعت خاتمه زمان بندی روزانه
- Repeat : دوره های زمانی تکرار اجرای دستور ( واحد دقیقه) در داخل بازه زمانی Start Time و End Time
	- Days Week : روزهای هفته فعال را مشخص میکند
		- Month : ماه های فعال را مشخص میکند
	- Command : دستوری که در هر بار تکرار زمان بندی اجرا میشود را مشخص میکند.
- Status : وضعیت زمان بندی را مشخص میکند. تاریخ و ساعت اگر در داخل فیلتر ها قرار گیرد این گزینه فعال میشود.

در صورتیکه بخواهیم دستوری تنها یکبار در هر روز اجرا شود مقدار Repeat را برابر صفر قرار میدهیم. در این حالت Time End تاثیری نخواهد داشت وباید بزرگتر مساوی Start Time باشد. ولی اگر بخواهیم دستور مشخص شده با بازه های زمانی ثابتی تکرار شود فاصله بین دو اجرا را با واحد دقیقه در بخش Repeat مشخص میکنیم. در این حالت دستور به تعدادی که امکان پذیر باشد در داخل بازه زمانیStart Time و End Time تکرار و اجرا خواهد شد.

مثال : واحد زمان بندی Schedule برد SMS کنترلر پالس را طوری تنظیم کنید که هر روز ساعت 12:00 صبح رله اول به مدت یک ساعت روشن شود.

راه حل :

![](_page_39_Picture_219.jpeg)

مثال 2 : واحد زمان بندی Schedule برد SMS کنترلر پالس را طوری تنظیم کنید که هر روز از اول مهر تا آخر خرداد صبح ساعت 8 خروجی متصل به رله یک را به مدت یک ساعت فعال کند و اینکار روز جمعه ها انجام نشود.

راه حل : با توجه به اینکه تقویم برد به صوت میالدی است نمی توانیم از فیلتر ماهانه استفاده نماییم. در نتیجه فیلتر Date Start و Date Stop را طوری تنظیم میکنیم که از شروع مهر تا انتهای خرداد را پوشش دهد. اول مهر سال 1398 برابر با تاریخ 2019/09/23 و 31 خرداد 1399 برابر با تاریخ میالدی 2020/06/20 است. همچنین فیلتر هفتگی را برای روز Friday غیر فعال میکنیم.

![](_page_39_Picture_220.jpeg)

![](_page_40_Picture_95.jpeg)

مثال 3 : فرض کنید از دستگاه اسمس کنترلر پلاس برای گرمایش گلخانه ای ( رله اول متصل به هیتر) استفاده شده است و سنسور دما نیز متصل میباشد. دستگاه را طوری تنظیم کنید که در صورتیکه دمای محیط از 20 درجه پایین تر بیاید هیتر هر 10 دقیقه یک بار به مدت دو دقیقه روشن شود.

راه حل : در این پروژه نیاز است هر دو بخش زمان بندی و سنسورها استفاده شوند. از آنجاییکه هر دو بخش باید با هم ادغام شوند از قابلیت فعال-غیر فعال سازی رله ها استفاده مینماییم. زمانیکه دما از 20 درجه باالتر برود خروجی رله خاموش و غیر فعال میشود تا زمان بندی تاثیری در رله نگذارد. بلعکس زمانیکه دما از 20 درجه پایین تر آمد خروجی رله مجددا فعال میگردد تا مطابق با زمان بندی روشن،خاموش گردد.

![](_page_40_Picture_96.jpeg)

<span id="page-40-0"></span>لیست دستورات قابل اجرا در دستگاه SMS کنترلر

\* توجه: این لیست شامل دستورات پیشرفتهی ترمینال (Commands+CT (نمیشود.

\* این لیست همان لیست دستورات قابل انتخاب در منوهای "action Select "از برنامهی تحت ویندوزِ دستگاه میباشد.

Sche

![](_page_41_Picture_66.jpeg)

![](_page_41_Picture_67.jpeg)

این دستور وضعیت تمامی رلههای دستگاه را در قالب یک عدد هگزادسیمال بازمیگرداند.

مثال) فرض کنید وضعیت رلههای یک دستگاه SMS کنترلرِ Pro برابر جدول زیر میباشد:

![](_page_41_Picture_68.jpeg)

در این صورت با اجرای دستور استعالم وضعیت رلهها خواهیم داشت:

![](_page_41_Picture_6.jpeg)

میدانیم که 7C1 بر مبنای هگزادسیمال برابر 0111 1100 0001 بر مبنای باینری میباشد.

![](_page_41_Picture_69.jpeg)

این دستور وضعیت رلهی مورد نظر از دستگاه را بازمیگرداند.

![](_page_42_Picture_66.jpeg)

![](_page_42_Picture_67.jpeg)

این دستور وضعیت تمامی ورودیهای دیجیتال دستگاه را در قالب یک عدد هگزادسیمال بازمیگرداند.

مثال)

![](_page_42_Picture_4.jpeg)

هر هشت ورودی دیجیتال در وضعیت پیشفرض خود )یک( قرار دارند.

Inputs=0xff(=0b1111 1111)

![](_page_42_Picture_68.jpeg)

این دستور وضعیت ورودی دیجیتال مورد نظر از دستگاه را بازمیگرداند.

مثال)

![](_page_42_Picture_10.jpeg)

![](_page_42_Picture_69.jpeg)

این دستور ولتاژ تمامی ورودیهای آنالوگ دستگاه را بازمیگرداند.

![](_page_43_Picture_57.jpeg)

![](_page_43_Picture_58.jpeg)

این دستور ولتاژ ورودی آنالوگ مورد نظر از دستگاه را بازمیگرداند.

مثال)

![](_page_43_Picture_59.jpeg)

![](_page_43_Picture_60.jpeg)

این دستور ولتاز ورودیهای تغذیهی دستگاه را بازمیگرداند.

مثال(

![](_page_43_Picture_8.jpeg)

![](_page_43_Picture_61.jpeg)

این دستور به میزان آنتندهی فعلی دستگاه، از عدد 31 نمره میدهد.

![](_page_44_Picture_86.jpeg)

![](_page_44_Picture_87.jpeg)

این دستور یک گزارش کامل از وضعیت دستگاه را بازمیگرداند.

مثال(

![](_page_44_Picture_4.jpeg)

![](_page_44_Picture_88.jpeg)

این دستور یک پیام کوتاه به تمامی اپراتورهای دستگاه ارسال میکند.

مثال(

![](_page_44_Picture_8.jpeg)

در این مثال یک اپراتور با مجوز ارسال دستور به دستگاه، دستور")سالم(sms "را به دستگاه فرستاده و دستگاه دستور را اجرا کرده و یک پیام کوتاه با متن "سالم" را به تمامی اپراتورها که اپراتور فرستندهی دستور نیز جزو آنهاست فرستاده است.

![](_page_44_Picture_89.jpeg)

این دستور یک پیام کوتاه به اپراتور مورد نظر از دستگاه ارسال میکند.

![](_page_44_Picture_90.jpeg)

![](_page_45_Picture_0.jpeg)

در این مثال اپراتورِ اول دستور "(1,2)sms "را از طریق پیام کوتاه به دستگاه فرستاده و از آنجایی که طبق دستور، پیام کوتاه با متن "2" باید به اپراتور اول فرستاده شود، در نتیجه پیام کوتاه به خود فرستنده فرستاده شده است.

![](_page_45_Picture_117.jpeg)

این دستور یک تماس با اپراتور مورد نظر برقرار میکند.

![](_page_45_Picture_118.jpeg)

این دستور یک تماس با شمارهی تماس مورد نظر برقرار میکند.

![](_page_45_Picture_119.jpeg)

این دستور میتواند همزمان چندین رله را روشن کند.

مثال) با ارسال دستور "0x0f0=0b0000 رلههای پنجم تا هشتم از دستگاه روشن خواهند شد (0000 1111 0000 0x0f0=0b0000).

![](_page_45_Picture_120.jpeg)

این دستور میتواند همزمان چندین رله را خاموش کند.

مثال) با ارسال دستور "101x101&relays "رلههای اول و نهم از دستگاه خاموش خواهند شد (0001 0000 0001=0x101).

![](_page_45_Picture_121.jpeg)

این دستور میتواند همزمان وضعیت چندین رله را برعکس کند.

مثال) با ارسال دستور "relays!0xfff" وضعیت تمامی رلههای دستگاه برعکس خواهد شد (1111 1111 1111 0xfff=0b1111).

![](_page_45_Picture_122.jpeg)

این دستور رلهی مورد نظر را روشن میکند.

مثال) دستور "1=2relay "رلهی دوم از دستگاه را روشن میکند.

![](_page_46_Picture_299.jpeg)

این دستور رلهی مورد نظر را خاموش میکند.

مثال) دستور  $1$ 1=1relay رلهی اول از دستگاه را خاموش میکند.

![](_page_46_Picture_300.jpeg)

این دستور خروجی های رله را فعال می نماید. دقت نمایید فعال نمودن رله با روشن خاموش کردن آن متفاوت است. زمانیکه خروجی غیر فعال شود خروجی آن قفل شده و آخرین وضعیت خود را حفظ میکند. در حالت غیر فعال دستورات روشن و خاموش کردن هیچ تاثیری بر وضعیت خروجی نخواهند گذاشت. با فعال کردن مجدد میتوان با دستورات کنترلی وضعیت خروجی را کنترل کرد. کاربرد این حالت برای اولویت بندی دستورات و امکان غیر فعال کردن بخش هایی از برد به درخواست کاربر در شرایط ویژه است.

مثال) دستور "relays.en|0x01" رلهی اول را فعال مینماید. و یا دستور "relays.en|0x100" رلهی نهم را فعال مینماید. برای فعال کردن تمامی رله ها دستور دستور "relays.en|0xFFF" و برای فعال کردن 6 رله اول دستور "relays.en|0x03F" استفاده میشود. به همین ترتیب با تغییر پارامتر x میتوان همه یا بخشی از رله ها را به دلخواه فعال نمود.

![](_page_46_Picture_301.jpeg)

این دستور خروجی های رله را غیر فعال می نماید. رله هایی که به این روشن غیر فعال شوند عمال قفل شده و نمیتوان وضعیت آنها را تغییر داد مگر تا زمانیکه مجددا فعال شوند.

مثال) دستور "10x0&relays.en" رلهی چهارم را غیرفعال مینماید. برای غیر فعال کردن تمامی رله ها دستور دستور "relays.en&0xFFF و برای غیر فعال کردن 4 رله آخر "00xF0&en.relays "استفاده میشود. به همین ترتیب با تغییر پارامتر x میتوان همه یا بخشی از رله ها را به دلخواه غیر فعال نمود.

![](_page_46_Picture_302.jpeg)

این دستور ورودی های دیجیتال را فعال می نماید. زمانیکه ورودی فعال باشد دستورات مربوط به تغییر وضعیت آن ورودی پس از گذشت تاخیر تعریف شده اجرا خواهند شد.

مثال) دستور "inpus.en|0x10" ورودی دیجتال چهارم را فعال می نماید. دستور "inpus.en|0xFF" تمام ورودی ها را فعال مینماید.

![](_page_46_Picture_303.jpeg)

این دستور ورودی های دیجیتال را غیر فعال می نماید. زمانیکه ورودی غیر فعال باشد دستورات مربوط به تغییر وضعیت اجرا نمیشوند و ورودی مرتبط عمال تاثیری در کارکرد نخواهد داشت.

مثال) دستور "inpus.en&0x10" ورودی دیجیتال چهارم را غیر فعال می نماید. دستور "inpus.en&0xFF" تمام ورودی ها را غیر فعال مینماید.

![](_page_47_Picture_126.jpeg)

این دستور ورودی های آنالوگ را فعال می نماید. زمانیکه ورودی فعال باشد دستورات مربوط به تغییر وضعیت آن ورودی پس از گذشت تاخیر تعریف شده اجرا خواهند شد.

مثال) دستور "adcs.en|0x10" ورودی آنالوگ چهارم را فعال می نماید. دستور "adcs.en|0xFF" تمام ورودی ها را فعال مینماید.

![](_page_47_Picture_127.jpeg)

این دستور ورودی های آنالوگ را غیر فعال می نماید. زمانیکه ورودی غیر فعال باشد دستورات مربوط به تغییر وضعیت اجرا نمیشوند و ورودی مرتبط عمال تاثیری در کارکرد نخواهد داشت.

مثال) دستور "adcs.en&0x10" ورودی آنالوگ چهارم را غیر فعال می نماید. دستور "adcs.en&0xFF" تمام ورودی ها را غیر فعال مینماید.

# <span id="page-48-0"></span>راهنمای استفاده از نرم افزار اندرویدِ ورژن 1.0 دستگاه SMS کنترلر

جهت راحتی استفاده از دستگاه برنامهای برای گوشیهای موبایل با سیستم عامل اندروید اماده شده است که میتوانید با نصب آن و تنها با چند حرکت ساده، عملکرد مورد نظر را بر روی دستگاه اجرا کنید.

![](_page_48_Picture_77.jpeg)

#### **توضیح قسمتهای مختلف برنامه**

![](_page_48_Picture_4.jpeg)

- -1 دریافت آخرین وضعیتِ ورودیها و خروجیهای دستگاه
- -2 ارسال تغییرات اعمال شده روی خروجیها به دستگاه
	- -3 نمایش راهنما و توضیحات نرمافزار

![](_page_49_Picture_0.jpeg)

-4 محل وارد کردن شماره سیمکارت دستگاه

-5 انتخاب مدل دستگاه شامل مدل حرفهای و مینی

![](_page_49_Figure_3.jpeg)

-6 کلیدهای انتخاب و نمایش وضعیت خروجیهای دستگاه

![](_page_49_Picture_65.jpeg)

-7 نمایشگر وضعیت ورودیهای دیجیتال

![](_page_50_Picture_0.jpeg)

-8 نمایشگر ولتاژ ورودیهای آنالوگ

#### **نحوه استفاده از برنامه**

بعد از نصب و اجرای برنامه باید شماره سیمکارت قرار داده شده بر روی دستگاه در قسمت SIM Number نوشته شود. دقت کنید شماره سیمکارت موجود بر روی گوشی باید از قبل در تنظیمات دستگاه قرار داده شده باشد. پس از نوشتن شماره و انتخاب مدل دستگاه از قسمت Model برنامه آمادهی کار کردن می باشد.

![](_page_51_Picture_0.jpeg)

[@YanSon\\_ir](https://telegram.me/YanSon_ir)